# LA-UR-11-05668 Rev 8 *Approved for public release; distribution is unlimited. Title: Author(s): Intended for:* The MCNP6 Book On Unstructured Mesh Geometry: User's Guide (U) Roger L. Martz MCNP6 code release to RSICC, Oak Ridge, TN and general distribution. **SAVE Use these buttons to print or save to farm DO NOT use the browser tool bar. CAVE COMPANY:** Real PRINT CONSIDER FORM NOTE: USE CAVE ARTIST CONSIDER THE MANUSCOPE COMPANY: **Real PRINT CONSULTAIN** CONSIDER THE MANUSCO

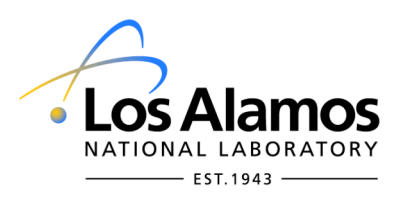

Los Alamos National Laboratory, an affirmative action/equal opportunity employer, is operated by the Los Alamos National Security, LLC for the National Nuclear Security Administration of the U.S. Department of Energy under contract DE-AC52-06NA25396. By acceptance of this article, the publisher recognizes that the U.S. Government retains a nonexclusive, royalty-free license to publish or reproduce the published form of this contribution, or to allow others to do so, for U.S. Government purposes. Los Alamos National Laboratory requests that the publisher identify this article as work performed under the auspices of the U.S. Department of Energy. Los Alamos National Laboratory strongly supports academic freedom and a researcher's right to publish; as an institution, however, the Laboratory does not endorse the viewpoint of a publication or guarantee its technical correctness.

Form 836 (7/06)

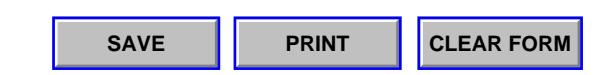

# <span id="page-1-0"></span>**The MCNP6 Book On Unstructured Mesh Geometry: User's Guide**

**For use with MCNP6 Version 1.1 Beta or later.**

# **The MCNP6 Unstructured Mesh Development Team**

**Roger L. Martz, editor**

**March 2014**

#### Abstract

Hybrid geometries with unstructured mesh embedded in a constructive solid geometry universe representation is a recently added (less than 10 years old) feature to MCNP6 and was present in its first production release as well as several prior beta versions. This capability requires new input and produces its own output that is available in a special file for post-processing. This user's guide provides an overview of the capability and then discusses the input, output, and some of the pre- and post-processing capability.

The MCNP Book On Unstructured Mesh Geometry: User's Guide

Intentionally Blank

# **Table of Contents**

# **[The MCNP6 Book On Unstructured Mesh Geometry: User's Guide](#page-1-0)**

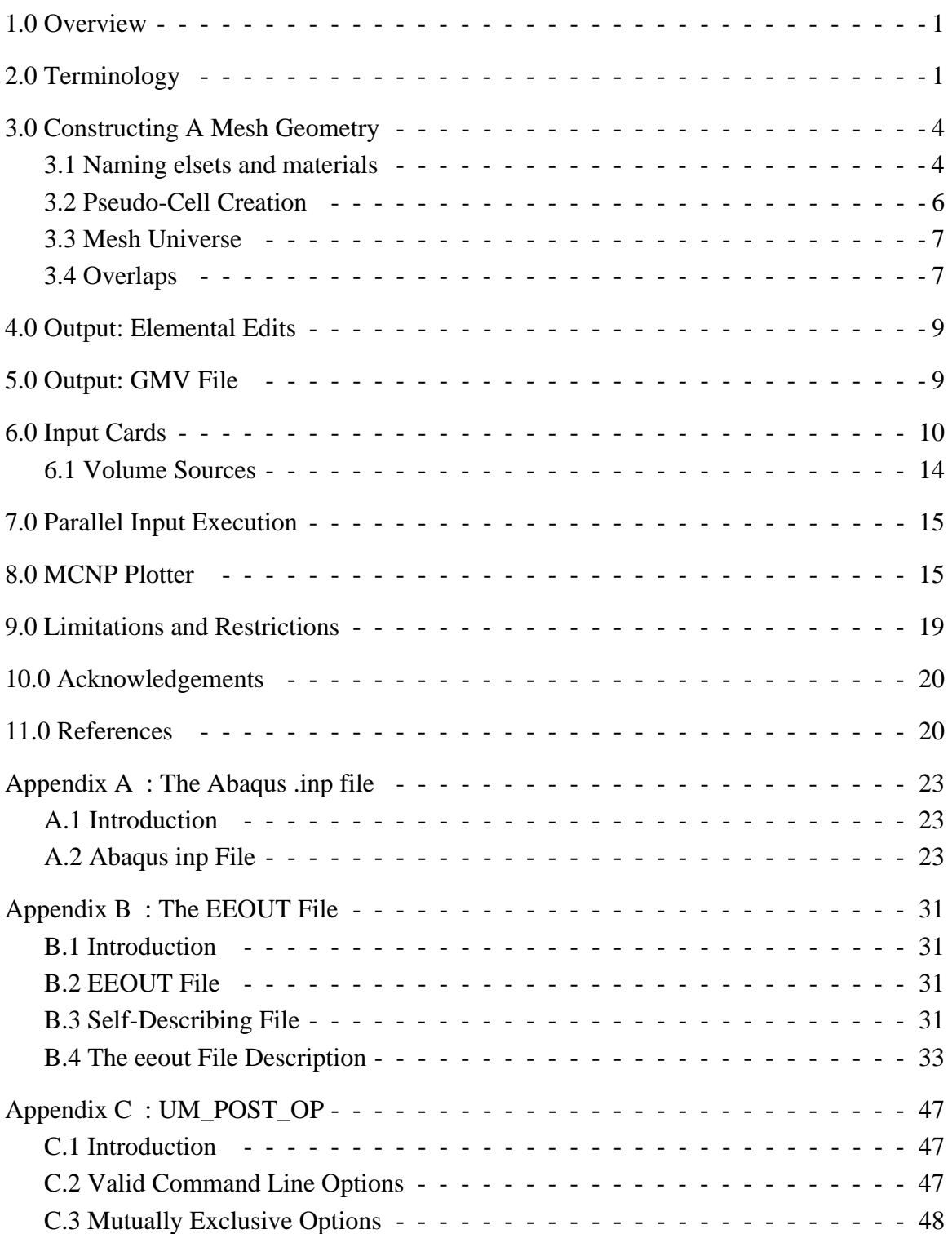

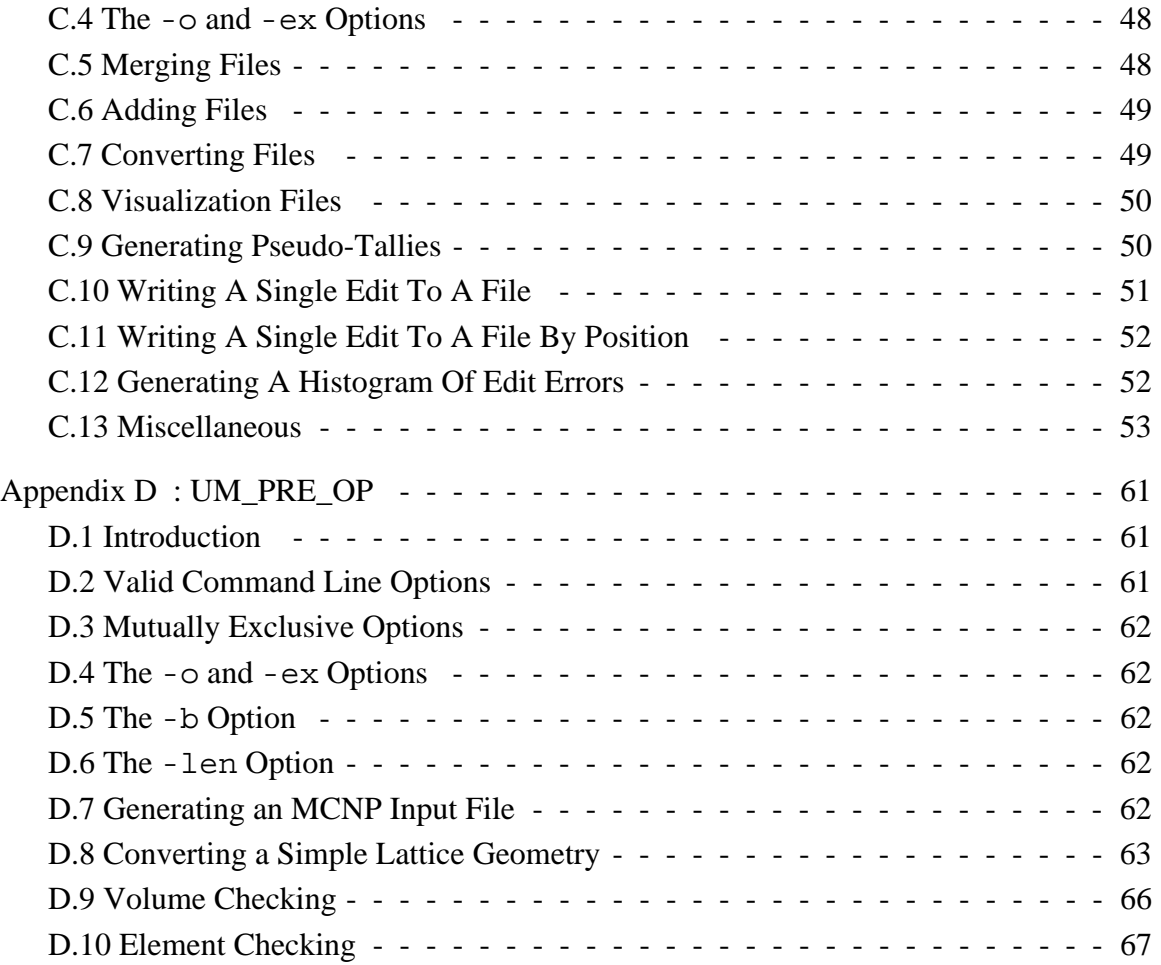

# <span id="page-5-0"></span>**1.0 Overview**

**L**os **A**lamos **N**ational **L**aboratory's (LANL) **M**onte **C**arlo **N**-**P**article (MCNP) transport code has a more general geometry capability than has been available in most combinatorial geometry codes [1]. In addition to the capability of combining several predefined geometrical bodies, as in a combinatorial scheme, MCNP6 gives the user the added flexibility of defining geometrical regions from all the first and second degree surfaces of analytical geometry and elliptical tori and then combining them with Boolean operators. This decades-old **c**onstructive **s**olid **g**eometry (CSG) capability has been well-tested and verified. However, it has long been recognized that as the model complexity increases, this process of describing the geometry is difficult, tedious, time-consuming, and error prone [2, 3, 4]. Consequently, innovators have taken on the task of developing a better way to construct geometries, not only in MCNP, but other particle transport codes as well.

MCNP6 addresses this issue and the issue of multi-physics integration by permitting the embedding of an **u**nstructured **m**esh (UM) representation of a geometry in its legacy CSG to create a hybrid geometry. The UM is contained within a MCNP universe where it must not be clipped by the fill cell into which it is placed and no other universe or cell may be contained within it. Ultimately, MCNP will allow multiple instances of an UM universe and multiple UM universes; currently, only one UM universe by itself has been verified to work correctly.

The UM capability was originally designed to work with an unstructured mesh created with the Abaqus/CAE [5] tool and the ASCII input file that it generates. An overview of this input file is given in Appendix A. Many other CAE tools have the ability to generate a mesh from a solid model that can be easily converted to the Abaqus format.

The original intent at the beginning of this work was for this UM capability to be implemented as a modular mesh-tracking library written in Fortran 90/95. Actual code methods and implementation details are not discussed in this work, but are the subjects of other documents. The reader will, from time to time, run across in the MCNP documentation the term REGL which stands for **R**evised **E**olus **G**rid **L**ibrary; this is the UM library and the "regl" tag is heavily used in the actual coding.

# <span id="page-5-1"></span>**2.0 Terminology**

One of the problems of merging two capabilities that have long, independent development paths is dealing with the distinct and sometimes contradictory terminology that has evolved with each. For example, the term "cell" is often used to generically denote the smallest building block in a geometry. However, a MCNP cell is quite different from an UM cell that will be referred to as a "finite element". Therefore, great care is exercised in giving definitions as can be seen with the following.

#### elements

The smallest building blocks into which the mesh geometry is broken. These are unstructured polyhedrons with 4, 5, and 6 sides or faces, Figure 2-1. First-order elements have nodes only at the vertices. When a face has 4 nodes, all 4 nodes are not guaranteed to lie in the same plane. This face has a degree of curvature and is known as bilinear. Thus, first-order elements may have either planar or bilinear faces. First-order elements with bilinear faces have trilinear volumes.

Second-order elements have nodes at the vertices and at the midpoints between the vertices. When 4 or more nodes define a face, they are not guaranteed to lie in the same plane. With 6 or 8 nodes defining a face, the degree of curvature can be greater than with 4 nodes and the faces are known as biquadratic. Thus, second-order elements may have either planar, bilinear, or quadratic faces. Second-order elements with quadratic faces have triquadratic volumes.

mesh

The collection of elements comprising the entire model. The mesh is a representation of the geometry described by the solid model in the CAE tool.

#### elsets

Elsets is short for **el**ement **sets**. An elset is a collection of elements associated with a specific tag, label, or name.

#### part

This is the smallest geometric object created in the Abaqus/CAE tool. In a CAE tool such as Cubit [6], this would be a block. While the part is the smallest object which can be meshed in Abaqus, it is possible to further sub-divide a part into sections. Each section can be assigned a different material and will become a pseudo-cell (see below).

#### instance

An instance is a copy of a part used in constructing an assembly. Thus, a simple part may be used multiple times, giving rise to multiple instances of that part.

#### assembly

An assembly is the largest geometric object created in the Abaqus/CAE tool. It may consist of an instance of one part to many instances of many parts. It can be viewed as a composite object.

pseudo-cell or inferred-cell

In the UM library this refers to an elset with a distinct material definition. In MCNP this is a special cell definition, defined with a null or zero surface, that is used to associate normal MCNP cell features with the UM elset (e.g., cells for F4 tallies).

#### background cell

A cell that serves as the background medium for the UM. This is an MCNP cell into which the mesh has been place. If one were to ignore the mesh representation in the mesh universe, this would be the sole cell that describes the mesh universe.

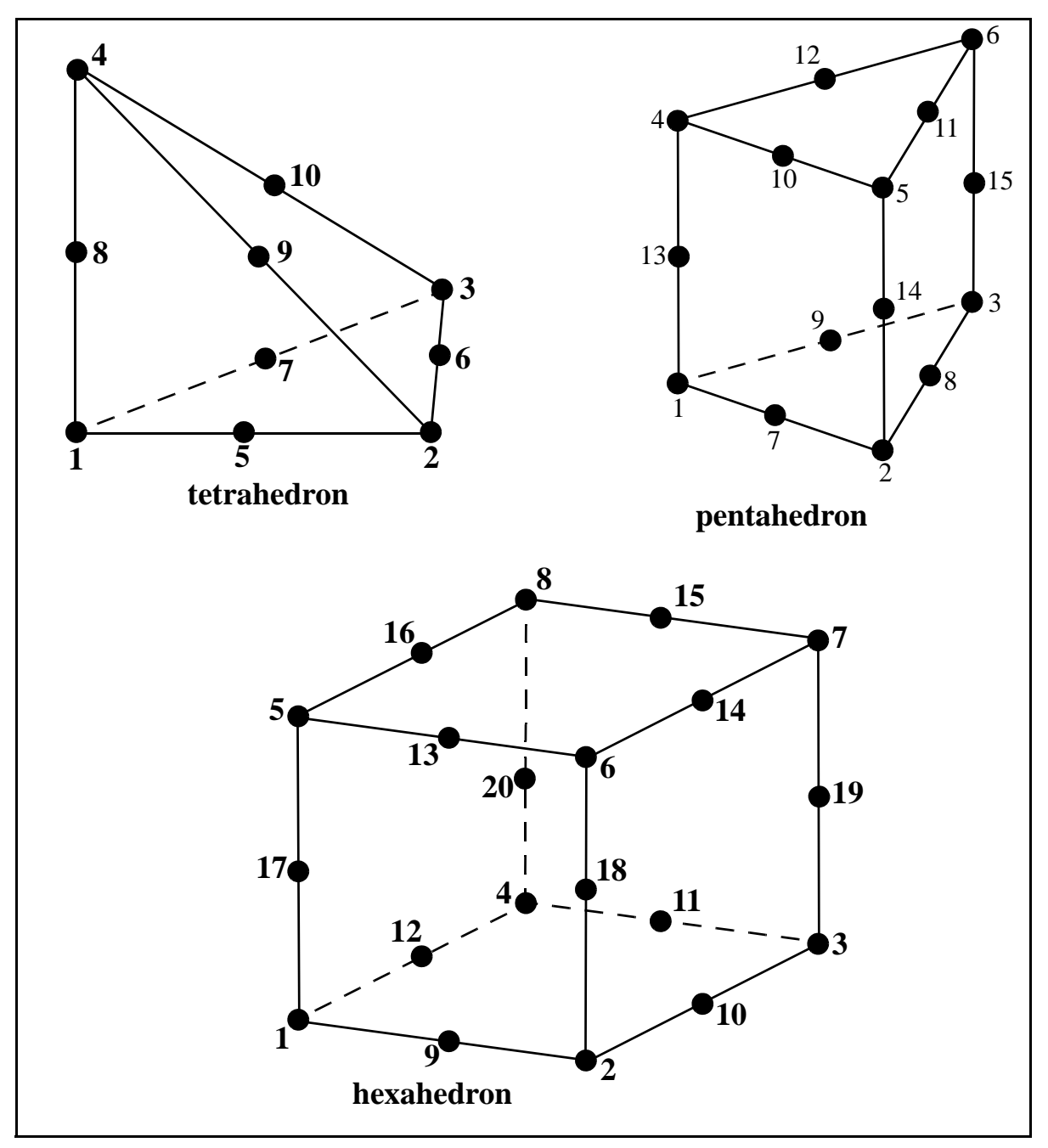

Figure: 2 - 1. Finite element types. For first order elements, ignore the midpoint nodes.

#### mesh universe

This is the MCNP universe composed of the UM and the background cell. This universe may not contain any other lower universes or cells. The UM must not be clipped by the boundaries of the fill cell that define this universe. This clipping requirement is not enforced by the code at this point, but is the user's responsibility to ensure that it doesn't occur. If clipping does occur, the user will experience lost particles is these regions of phase space.

# <span id="page-8-0"></span>**3.0 Constructing A Mesh Geometry**

The first step in creating an unstructured mesh model for use in MCNP is to create a part or series of parts with the CAE tool. Each part can consist of a single segment of one homogeneous material, or if Abaqus/CAE is used, multiple segments of different homogeneous materials. Once each part is created, material, statistic, and/or source elsets must be created for it (details given below). After each part is meshed independently in Abaqus/CAE, they are combined to form an assembly, Figure 3-1. The final step is to define material names.

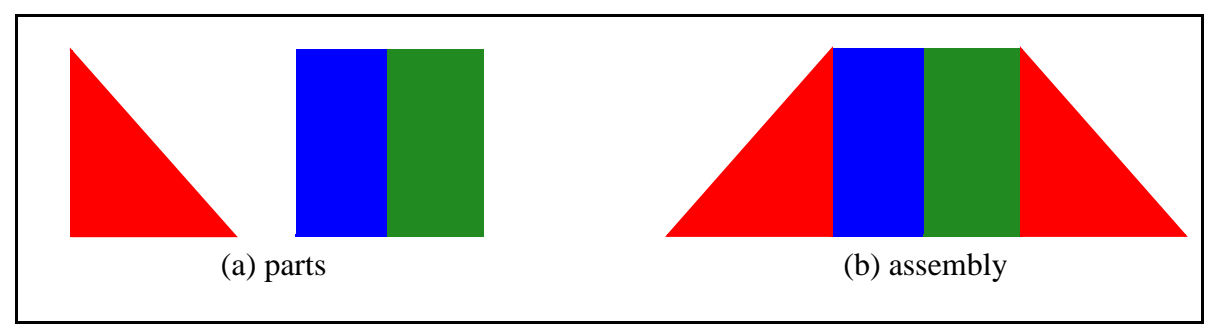

Figure: 3 - 1. Constructing an assembly from parts.

# <span id="page-8-1"></span>**3.1 Naming elsets and materials**

The UM input parser requires the elset name to be in a required format as shown next.

#### **????AAAA????\_ZZZ**

where **AAAA** is one of the keywords:

```
material, statistic, tally, source
```
**ZZZ** is the set number following an underscore, '**\_**', or a hyphen, "-", and must be at the end of the character string.

**????** are any other character or groups of characters.

For any **AAAA**, the **BBB** number must be unique within the part if separate elsets are desired in the part. The **BBB** number must be unique within the assembly for the material elsets and material names in order for the eeout file to be fully functional with auxiliary programs such as GMV [7]. It is this material number that is assigned internally to the elements by the UM library and is output in the eeout file (see Appendix B) for each element.

As a convenience, it is possible to construct one elset that has multiple functions by specifying more than one keyword (i.e., AAAA) in the elset name. The suggested format for this name is given as

#### **???AAAA???%BBBB%CCCC???%ZZZ**

where AAAA, BBBB, and CCCC are one of the keywords stated above and there should at least be one keyword present. The elset number, ZZZ, must be an appropriate number for each function or keyword. MCNP will use this info to internally construct the appropriate elsets for its use.

In Abaqus/CAE material names are independently created and are placed near the end of the Abaqus inp file. It is highly recommended that the material names adhere to the following format

### **????????\_ZZZ**

where **ZZZ** is a material number that corresponds to those numbers used in the material elsets and **????????** are any other character or groups of characters. In other words, make **ZZZ** a valid MCNP material number.

Material names appear in the pseudo-cell cross reference table that is written to the MCNP output file after the REGL processes the mesh description and creates the global tracking model. This table is intended to help users understand how the pseudo-cells should be specified. When searching for material names to insert into this table, the code tries to match the material number for the pseudo-cell to the material number in the material name. If that fails, the code assumes that the material names have been entered sequentially from 1 to the maximum number of materials and uses the pseudo-cell material number to select one of these. If both of these rules fail to produce a defined name, a message is inserted into the table to the effect that the material name does not exist.

Abaqus/CAE permits assignment of material properties with the material name. The physical density or number density may be entered here using the MCNP convention. This information is added to the .inp file and is used when *um\_pre\_op* generates a MCNP input deck; see Appendix D.

Of the four **AAAA** keywords, material is required and statistic, tally, and source are optional. The keywords statistic or tally are highly recommended and are interchangeable; use one or the other, but not both to describe the elset. Initially, the intent was to collect individual elements into a group for the purpose of volume tallys (i.e., F4, F6, or F7); hence, MCNP's full statistical treatment for tallies (e.g., tally fluctuation chart, empirical history score PDF) could be extended to the elsets. Likewise, this group can be used for other features such as the IMP variance reduction game. Basically, this group exhibits cell-like features; hence, coining of the term pseudo-cell (or inferred-cell). It should be recognized that MCNP requires its cells to be associated with only one material and this must be upheld through the pseudo-cells. Therefore, the UM library looks at the material and statistic elset requests to ensure this requirement.

The source keyword should only be used to describe a volume source region in the unstructured mesh. MCNP will sample the source starting position  $(x, y, z)$  uniformly over the elements associated with the volume source; multiple volume sources are permitted, but see Section 6.1 on how to select among various volume sources. That is, a source element is selected from the source elset(s) with a probability proportional to the fractional volume of the source element in the total source volume. The source coordinates  $(x,y,z)$  are uniformly selected, by a rejection technique, over the selected element. No source biasing of position

within a source elset (or pseudo-cell) is permitted with this capability. All other, non-positional fixed source (sdef) options should work in conjunction with this capability, but extensive testing has not be performed.

# <span id="page-10-0"></span>**3.2 Pseudo-Cell Creation**

With detailed models and partitioned parts, it is conceivable that the user may overlook some elements when collecting them for the material and statistic elsets. Therefore, the UM library checks every element to ensure that there are material and statistic numbers assigned. If an element isn't assigned a material number, the only thing the UM library can do is generate an error message and stop. The UM library collects all elements of a part that haven't been assigned a statistical set number and lumps them into a catch-all set. This may or may not produce the desired effect wanted by the user. The user is highly encouraged to define all elsets in the CAE tool. After all elements in a part are checked for material and statistic set numbers, the UM library uses the material and statistical set information to define the pseudocells from which a cross-reference table is printed in the output. The practitioner can use this table to double check the pseudo-cell definitions in the MCNP input.

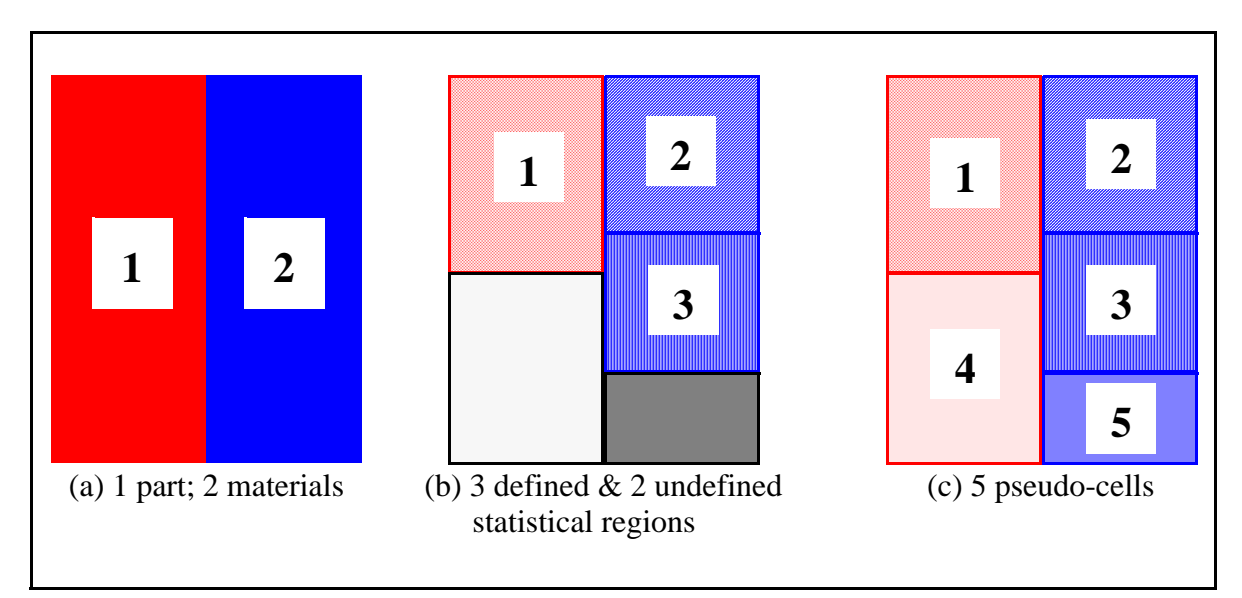

Figure: 3 - 2. Pseudo-cell example.

Consider the example shown in Figure 3-2. The user creates a part, Figure 3-2(a), with two materials. That is, there are two material elsets: red (1) and blue (2). The user then creates a statistical elset (1) in the upper portion of the red material and two statistical elsets (2) and (3) in the blue material, Figure 3-2(b). Notice that the lower portions of the part (black regions in Figure 3-2(b)) are not assigned to any statistical elsets. Since it has been verified by the UM library that each of the statistical elsets (1), (2), and (3) consist of only one material, they meet the requirements for a pseudo-cell; hence, Figure  $3-2(c)$  shows them as pseudo-cells  $(1)$ ,  $(2)$ , and (3). Pseudo-cells (4) and (5) in Figure 3-2(c) arise from the catch-all statistical elsets in the red and blue materials, respectively. In this example, the user explicitly defined three pseudo-cells with material and statistic elset numbers and the UM library implicitly defined

two more pseudo-cells from the material and catch-all elsets. From the UM library's perspective, pseudo-cells are numbered consecutively starting at 1 in the order the parts are instanced into the problem. If part #2 is instanced ahead of part #1 in the Abaqus input file, pseudo-cell #1 is associated with the first instance of part #2. If part #2 is instanced a second time later in the input, it will have a different set of pseudo-cell numbers.

# <span id="page-11-0"></span>**3.3 Mesh Universe**

A simplified MCNP6 hybrid geometry arrangement with an unstructured mesh embedded in the CSG geometry (i.e., mesh universe) is shown in Figure 3-3. The mesh universe is everything contained within the fill cell where the fill cell's outer boundary is the heavy black rectangle. Note, "fill cell" means the traditional MCNP cell card that contains the "fill" parameter and a collection of defined surfaces that crops the universe which it contains. These surfaces must not crop the mesh! A background cell is needed to make the mesh universe infinite in extent and is the region outside of the blue unstructured mesh region in Figure 3-3 and is cropped by the surface that defines the fill cell. Specifying the background cell in the MCNP input is a 2-step process. First, a pseudo-cell or inferred-cell must be specified in the cell block and the background keyword must appear on the **embed** data card; more detail on these input cards is given in Section 6.

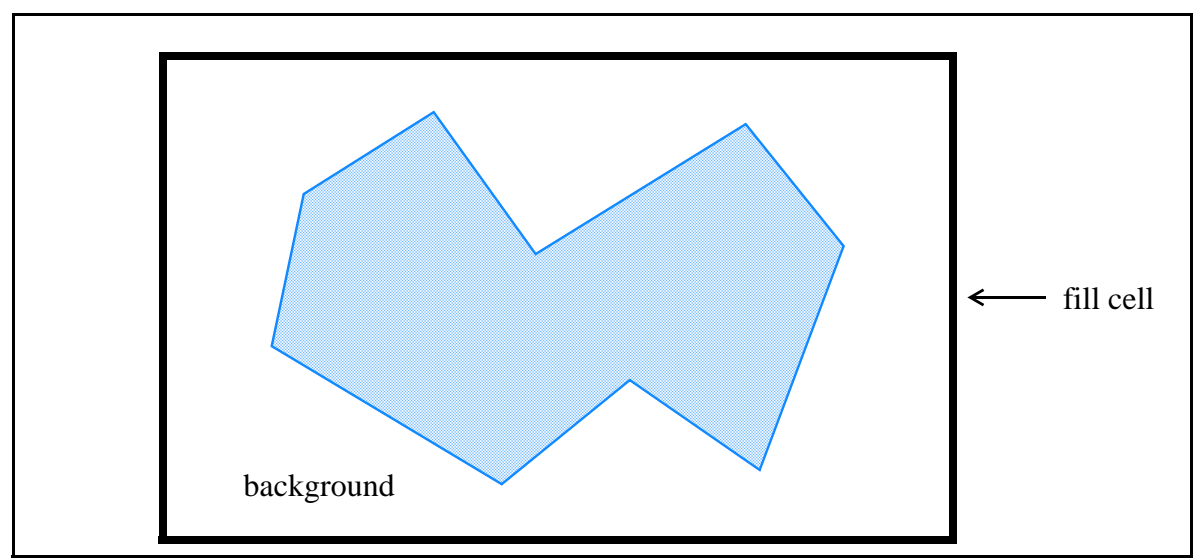

Figure: 3 - 3. Example mesh universe with unstructured mesh.

# <span id="page-11-1"></span>**3.4 Overlaps**

One of the initial requirements for the unstructured mesh implementation in MCNP was to permit multiple, non-contiguous, meshed parts instead of requiring one contiguous mesh. This naturally leads to the possibility of overlapping parts, particularly when two parts attempt to share a curved surface. If it is crucial to the model that the integrity of any curved surface be maintained, the user should then consider, using Abaqus/CAE terminology, merging the two separate parts into a single part, try second-order elements, or try refining the mesh. Significant overlapping regions are never a good idea. Users should never rely on any of the following models to correctly produce the same results as a model where the boundary between two regions is definitely defined so that there is no overlap.

The program can accommodate a small amount of overlap in one of several ways. For the initial implementation there was no correction for tracking through overlapping elements. A particle tracks in an element until it finds a definite transition point in phase space (i.e., another element, gap, or background cell). Of the three overlap models currently in place (see the OVERLAP keyword on the EMBED card and Figure 3-1 below), this is known as the EXIT model, meaning that in an overlap situation the exit point of the overlap is used and results are accumulated accordingly.

The second overlap model, ENTRY, is the one that uses the entry point of the overlap in an overlap situation and the results are accumulated accordingly. The third and last overlap model is called AVERAGE and results in averaging the entry and exit points in an attempt to find the midpoint of the overlap in the direction the particle is tracking; the particle's path length in the overlap is then divided between the two parts instead of being assigned to one or the other.

Although the code defaults to the EXIT model, ultimately the choice of which model to use is left to the user. If both parts are important and the particle flux through this region is fairly isotropic, the AVERAGE model is probably the best choice. If the flux is somewhat more directional and one part is deemed more significant than the other, a better choice might be ENTRY or EXIT; the user must decide. The user also has the ability to select the model to use by the instance/part (i.e., pseudo-cell) with the decision based upon the current instance/part in which the particle resides. For example, if the particle is currently in a part that specifies the EXIT model and the part into which it will travel specifies the ENTRY model, the EXIT model is used.

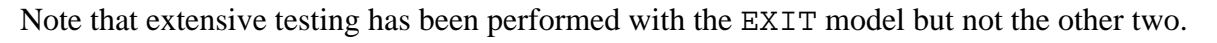

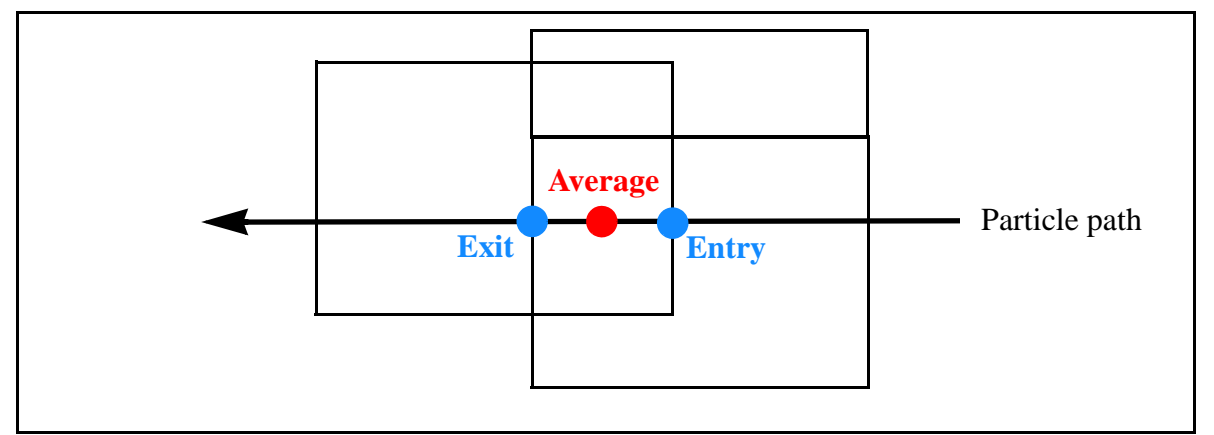

Figure: 3 - 1. Illustration of the three critical points for the overlap models.

# <span id="page-13-0"></span>**4.0 Output: Elemental Edits**

To obtain results at the element level, a path length estimate of the flux is accumulated as particles track from one element face to another, Figure 4-1.

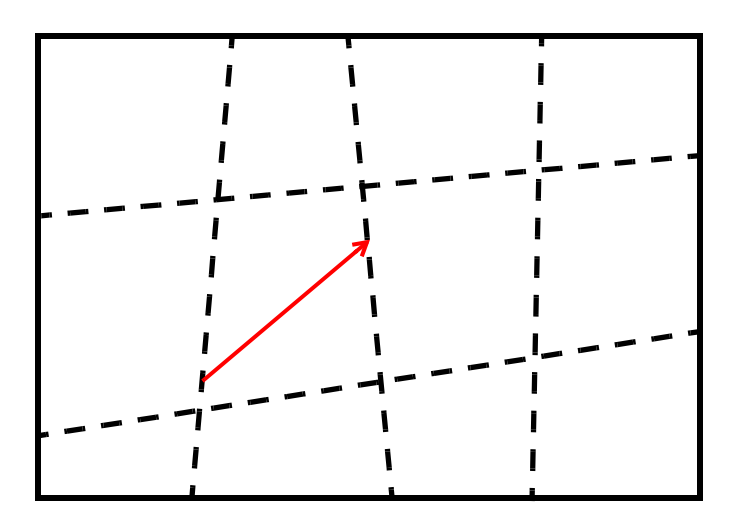

Figure: 4 - 1. Illustration of element-to-element tracking on a 12-element part.

To differentiate the mesh results from the traditional MCNP tally treatment, those results accumulated on the unstructured mesh are referred to as elemental edits. There is no current intention to duplicate all of the tally features with the edits. The elemental edits, along with a generic description of the unstructured mesh model, are output in a special file (see embee card) known as the eeout (Elemental Edit OUTput) file. See Appendix B for a description of this file. See Appendix C for a discussion of the um\_post\_op utility program for this file.

At this time, relative errors are optional for the results on any element. Specifying errors can result in large eeout files. If the traditional MCNP statistical analysis (e.g., tally fluctuation chart, empirical history score pdf) is desired for the results, set up a tally for an appropriate pseudo-cell.

# <span id="page-13-1"></span>**5.0 Output: GMV File**

Often times it is beneficial to have an independent and easy to use program for mesh geometry visualization. The **G**eneral **M**esh **V**iew, GMV, program [7] is such a program. For this reason, it is possible to generate a GMV input file (see embed card, parameter  $qmvfile$ ). Note that if during model creation in the CAE tool, the material elsets don't have unique numbers, it will be difficult to differentiate parts in GMV. That is, if each part has one material and the

number assigned to that material is the same one in all of the parts, then all elements in GMV will have the same color.

# <span id="page-14-0"></span>**6.0 Input Cards**

### Cell Cards

The pseudo-cells or inferred-cells are defined in the MCNP cell block by a null surface. The cell card format for these cells have the following properties that differentiate them from the typical MCNP cells.

- have a single null-surface entry for the surface description (i.e., 0)
- are assigned to a universe (e.g.,  $u=10$ )
- the universe number matches the N specified on the embedN card with which it is associated
- can <u>not</u> be filled by another universe or lattice (i.e., no  $\text{fill}$  = or  $\text{lat}$  = entry)

#### Data Cards

There are eight new data section cards that can be used with the unstructured mesh; one is required and the other seven are optional.

Required Cards:

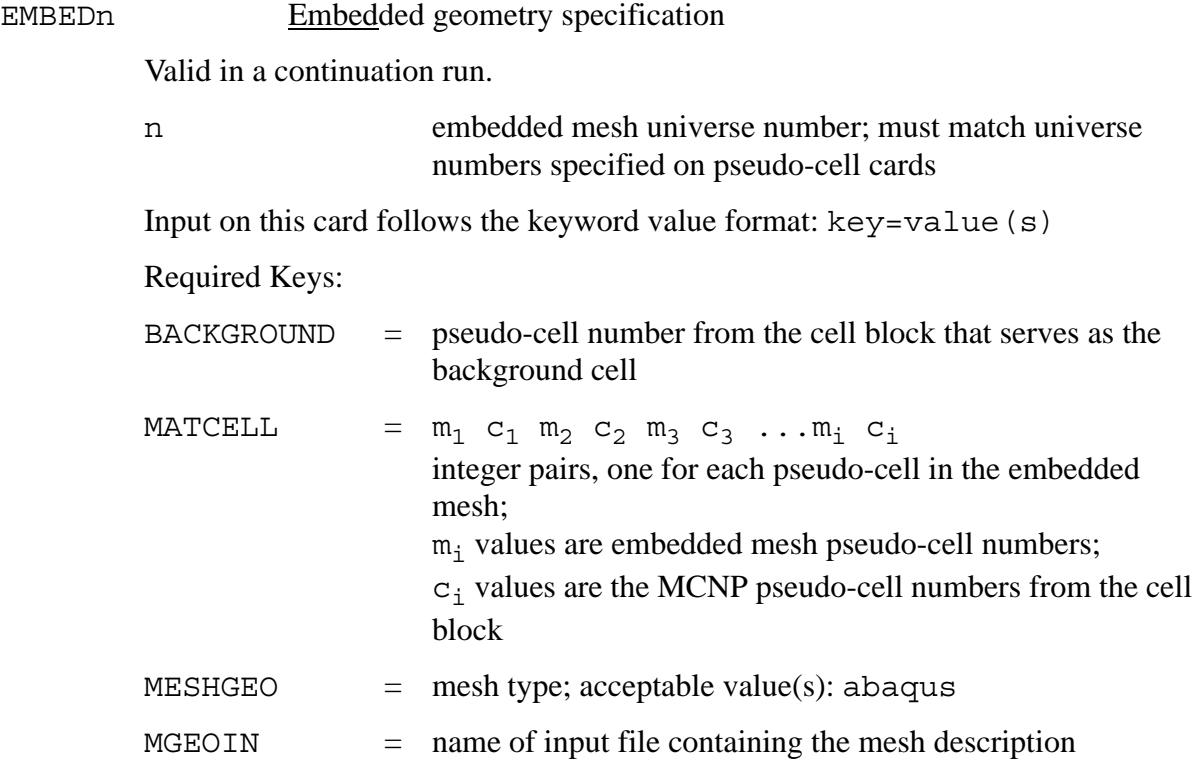

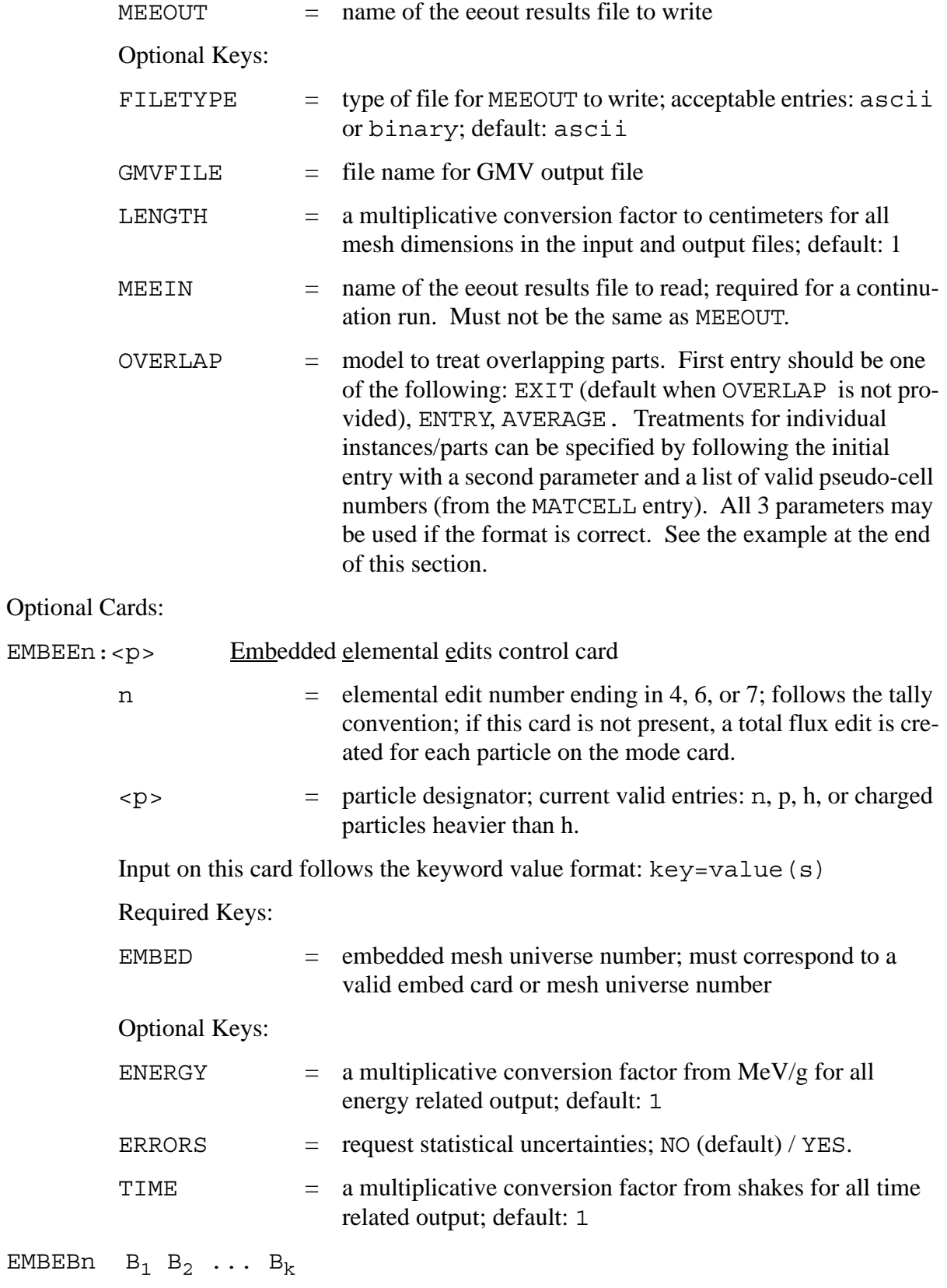

Embedded elemental edit energy bin boundaries

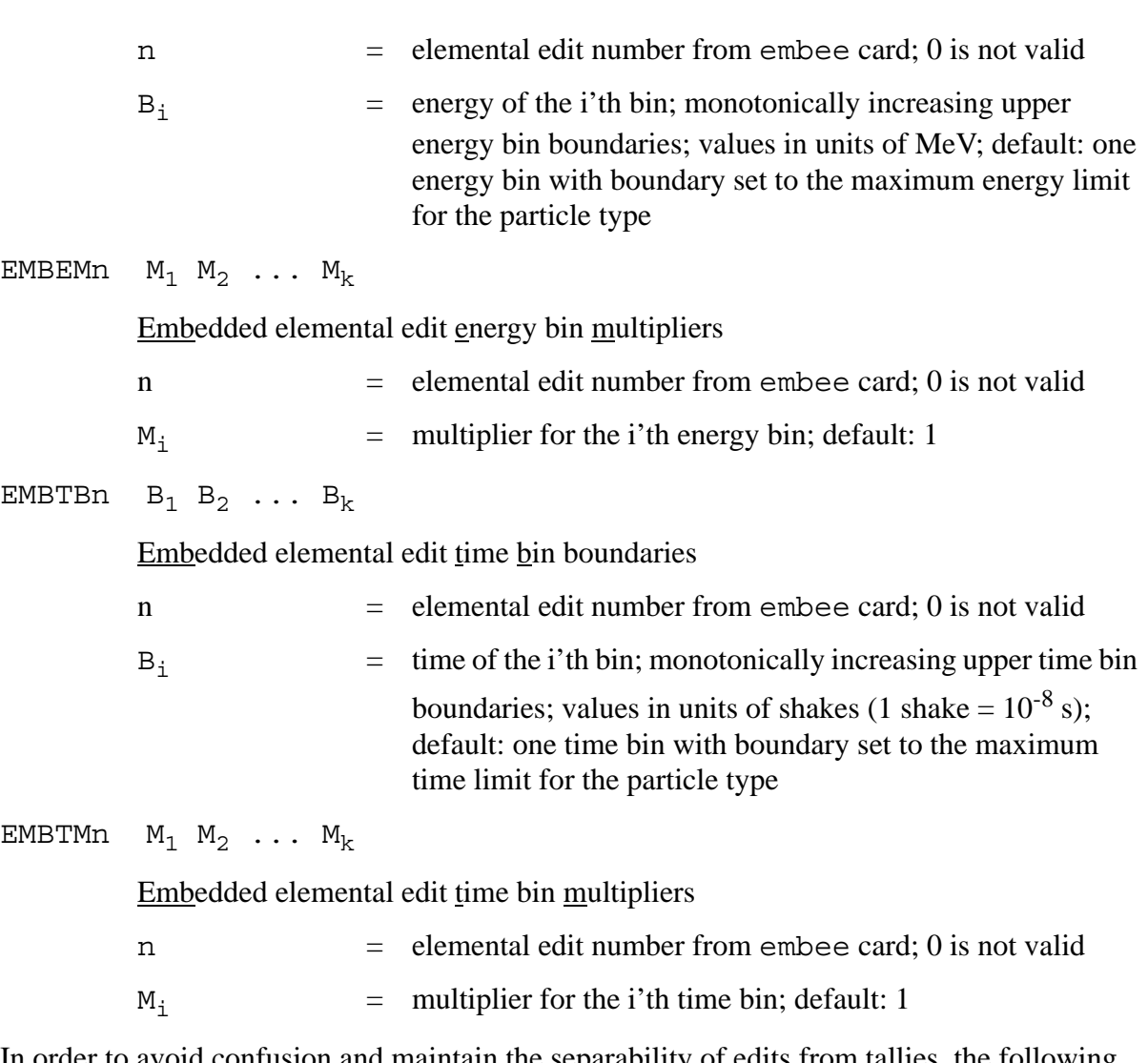

The MCNP Book On Unstructured Mesh Geometry: User's Guide

In order to avoid confusion and maintain the separability of edits from tallies, the following response function cards are available to implement response functions on the unstructured mesh edits. These are similar to the standard de/df cards; there are no built in functions associated with these cards at this time.

EMBDEn  $B_1$   $B_2$  ...  $B_k$ 

Embedded elemental edit dose energy bin boundaries card

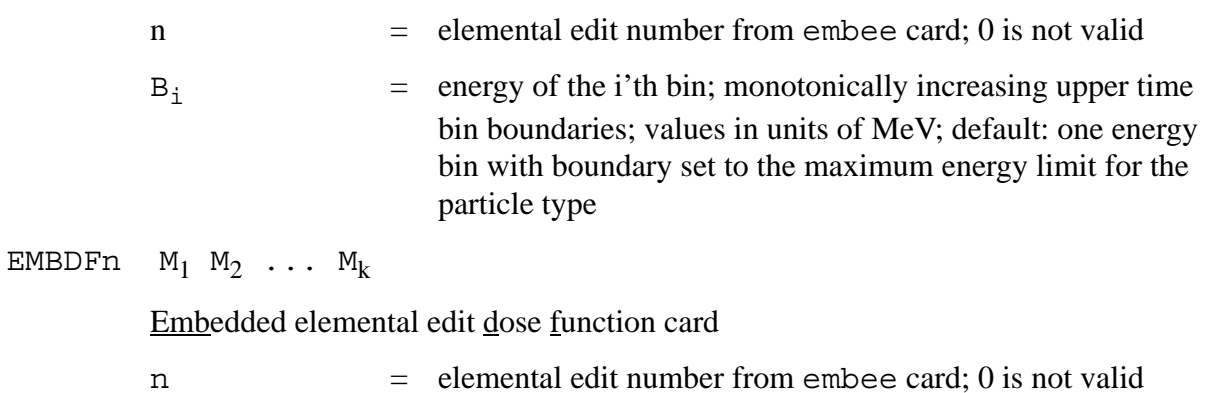

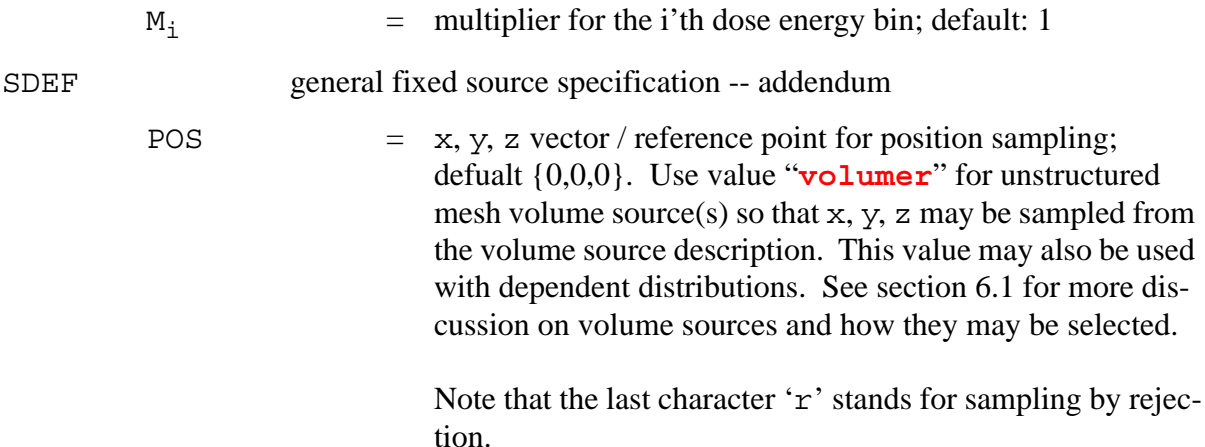

Initial run example:

```
C Cell Cards
10 1 -2.03 0 u=2 $ pseudo-cell
11 1 -2.03 0 u=2 $ pseudo-cell
12 1 -2.03 0 u=2 $ pseudo-cell
13 1 -2.03 0 u=2 $ pseudo-cell
14 1 -2.03 0 u=2 $ pseudo-cell
15 1 -2.03 0 u=2 $ pseudo-cell
21 0 0 u=2 $ background cell
30 0 -99 fill=2 $ fill cell
40 0 99
C Surface Cards
99 sph 0. 0. 3. 10.
c Data Cards
m1 1001 -0.02 8016 -0.60 1400 -0.38
c
embed2 meshgeo= abaqus
        meeout= sample01.eeout
        gmvfile= sampel01.gmv
        filetype= binary
        background= 21
        matcell= 1 10 2 11 3 12 4 13 5 14 6 15
        overlap=average exit 1 entry 5 6
c
embee4:n embed=2
embtb4 1 2 3 4 5 1e+39
embeb4 0.1 1.0 1e+10
```
MCNP continue runs with the unstructured mesh feature require an input *eeout* file in addition to the runtpe file.

Continuation run example:

```
CONTINUE
C
embed2 meshgeo= abaqus
        meein= sample01.eeout
        meeout= sample01.cont.eeout
         background= 21
         matcell= 1 10 2 11 3 12 4 13 5 14 6 15
```
# <span id="page-18-0"></span>**6.1 Volume Sources**

See the source keyword discussion in Section 3.1 for more information about describing volume sources in the unstructured mesh. This section will describe how the user can select among multiple volume sources (pseudo-cells) defined in the unstructured mesh.

First, if volume sources have been defined in the mesh and you do not wish to sample from them, don't use the volumer value anywhere in describing the source on the sdef card.

Second, if you want to sample uniformly over all volume source regions defined in a model, simply set the POS parameter to VOLUMER.

Example: sdef pos=volumer

Next, if the volume sources appear in different pseudo-cells and you desire to sample non-uniformly among the pseudo-cells, use a dependent distribution where POS is a function of CEL. Only uniform sampling within a cell is possible.

Example:

```
sdef pos=fcel=d1 cel=d2
ds1 L volumer volumer
si2 L 101 103
sp2 0.4 0.6
```
In this example, MCNP will first select proportionally from cells 101 (40%) and 103 (60%). With the cell selected, the code will select uniformly over that cell proportional to each element's volume to find an element from which it will select a position uniformly over that element.

Finally, it is possible to combine volume sources with point sources with a dependent distribution of distributions.

Example: 2 volume sources and a point source

```
sdef pos=fcel=d3 cel=d2
c
```

```
si2 L 101 102 103
sp2 0.4 0.2 0.4
c
ds3 S 5 4 6
c
si4 L .1 .2 .3
sp4 1
c
si5 L volumer
sp5 1
c
si6 L volumer
sp6 1
```
As before, the cell is selected first, then the position from the appropriate distribution. In this example, the point source is selected 20% of the time.

# <span id="page-19-0"></span>**7.0 Parallel Input Execution**

MCNP has been able to transport particles in parallel (threads, mpi, or both) for some time. Until recently (September 2011), MCNP input processing has not be parallelized. However, unstructured mesh input can take a long time to process if there are multiple parts and at least one of the parts has more than roughly 30,000 to 50,000 elements. Therefore, sections of the unstructured mesh input processing have been parallelized with mpi in order to speed up the overall process.

Some of the mesh data is organized at the part level while other data is organized at the instance level. To minimize the input processing time, the number of mpi processes specified on the command line should be one (1) more than the maximum number of parts or instances in the mesh input file. This way, one process will be responsible for handling a single part or instance. For example, if there are 2 parts with 4 instances of the first part and 1 instance of the second part, then the number of mpi processes to request is 6 in order to achieve the quickest input processing time. If more mpi processes are requested than required by the rule mentioned above, the extra mpi processes remain idle until the particle transport is started. If fewer mpi processes are requested than required by the rule mentioned above, the mpi processes split the work amongst themselves.

# <span id="page-19-1"></span>**8.0 MCNP Plotter**

Limited plotting of the unstructured mesh is possible with the MCNP plotter. It is only possible to produce shaded plots of the mesh pseudo-cells by material, atom density, or mass density so the user may see that the unstructured mesh is positioned correctly relative to the CSG. No cell outlines or unstructured mesh lines are possible. Labels may appear but will not be correct. See Figures 8-1 to 8-5 for several examples. Overlaps may make regions appear distorted, Figure 8-4. Gaps may give rise to extended regions of the background material, Figure 8-5.

Caution should be exercised with very large mesh files. While the plotter should be able to plot large mesh geometries, it may take a long time to build the model if the sequential version of the code is used; parallel plotting is not supported, but the parallel version of the code will be beneficial in terms of processing the input.

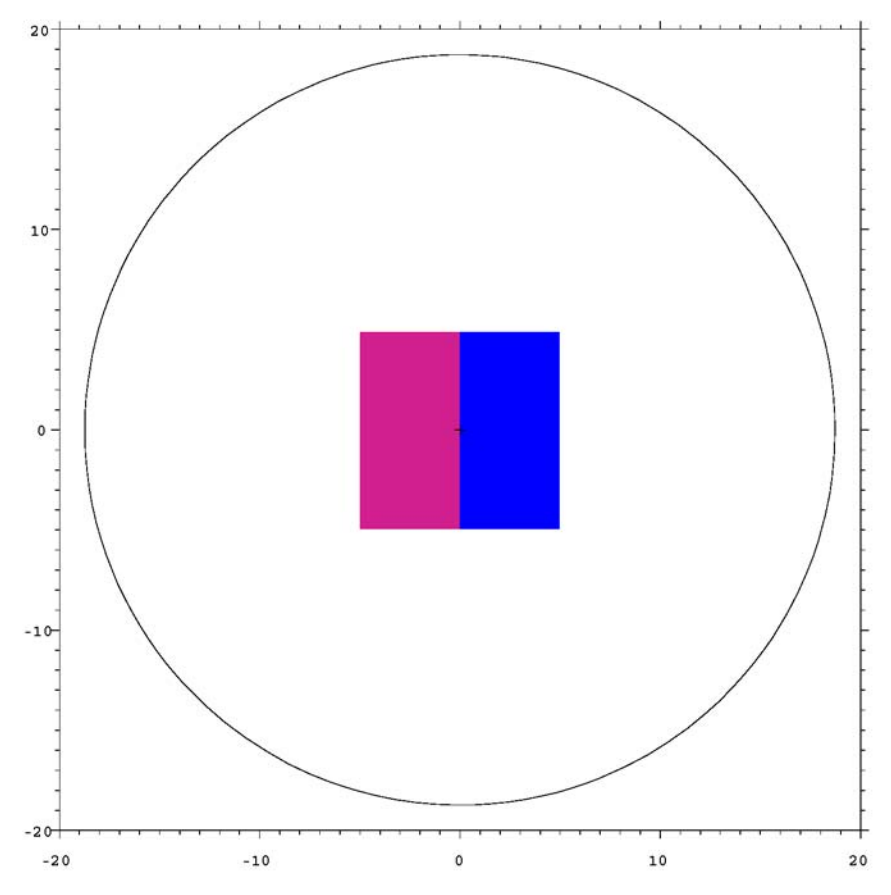

Figure: 8 - 1. Pseudo-cells shaded by material in the mesh universe.

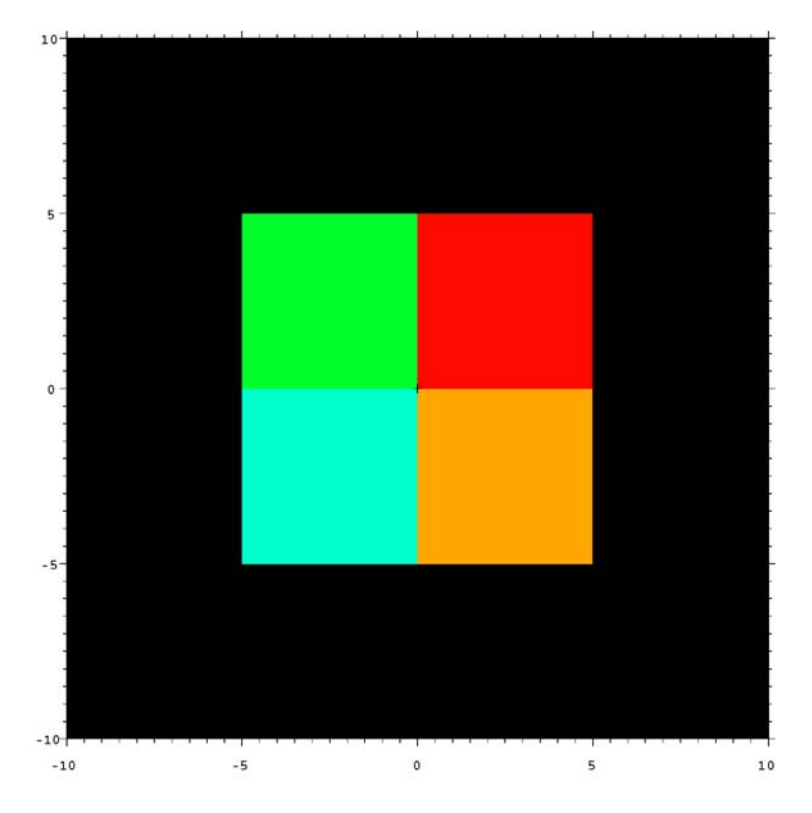

Figure: 8 - 2. Pseudo-cells shaded by material density.

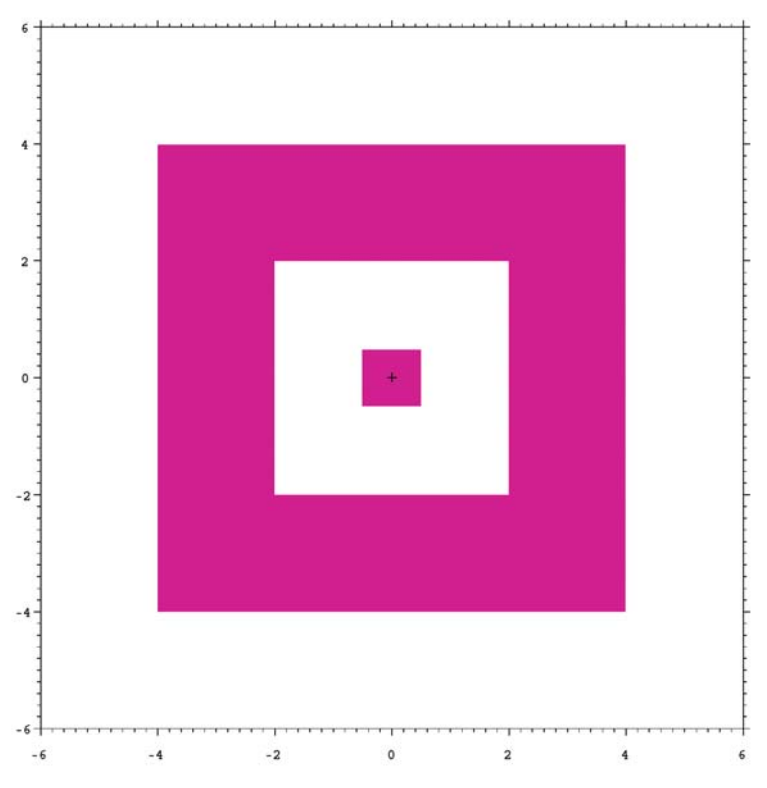

Figure: 8 - 3. Model demonstrating correct plotting of gaps.

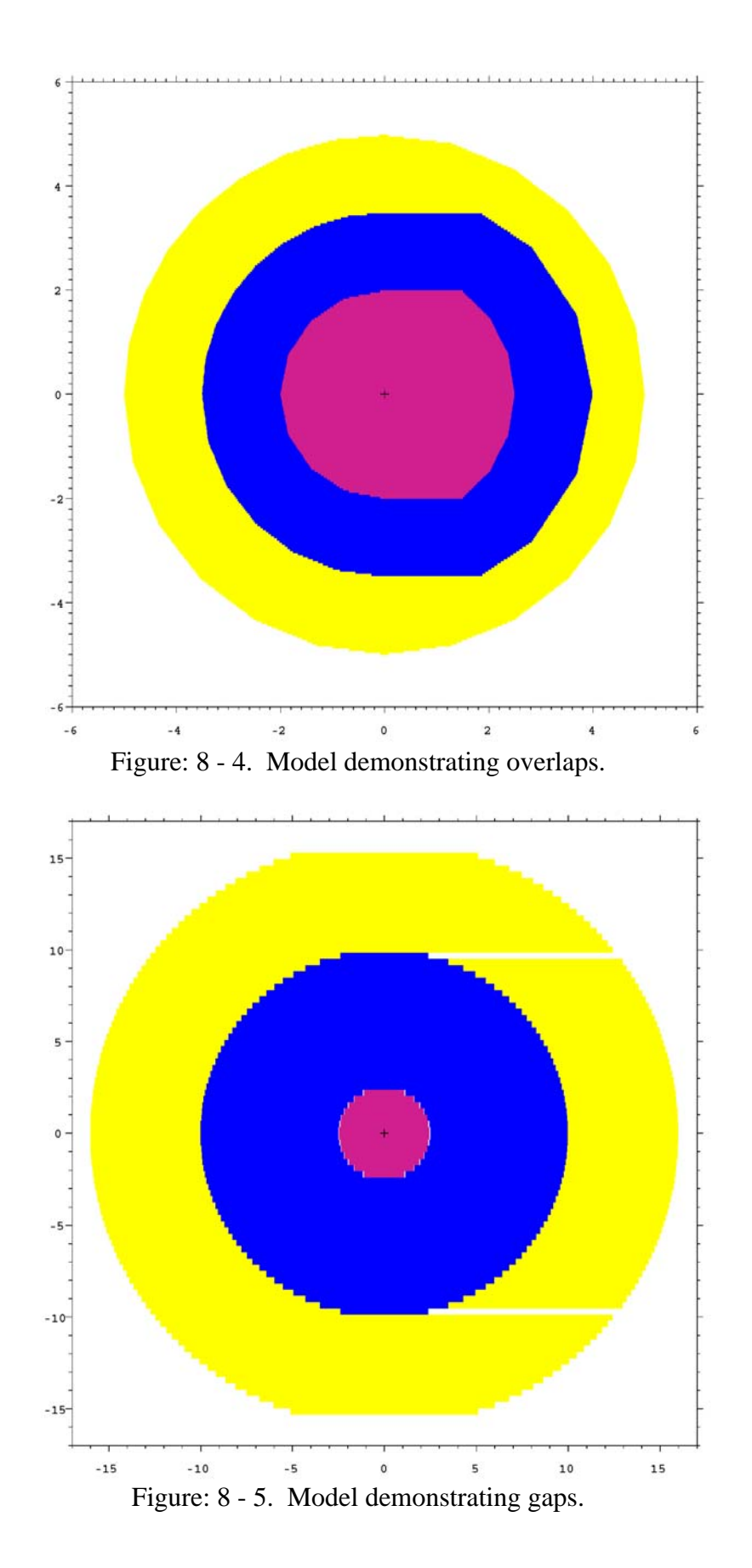

# <span id="page-23-0"></span>**9.0 Limitations and Restrictions**

At this time, the unstructured mesh capability is not fully integrated with all of the pre-existing MCNP features. Also, there are a number of proposed mesh-specific features for implementation in the future. This section highlights the limitations and restrictions known at this time. Several limitations and restrictions have been removed from this list since this manual was first issued.

- limited to neutrons, photons, electrons with the default physics option, protons, and charged particles heavier than protons. Should not be used with magnetic fields.
- multiple instances of the same unstructured mesh are not functional
- multiple unstructured mesh files are not functional
- unstructured mesh can not be placed inside a lattice
- an universe can not be placed within a mesh universe
- CSG surfaces must not clip or intersect the unstructured mesh
- the MCNP plotter will plot limited aspects of the unstructured mesh for the purpose of seeing its position in the hybrid geometry
- surface source reads and writes are not guaranteed to work with the unstructured mesh
- reflecting and periodic boundary conditions are not guaranteed to work with the unstructured mesh itself but should work with CSG cells/surfaces that have these conditions
- source particles may not be started in mesh gaps
- surface tallies are not permitted in the unstructured mesh
- only pentahedra and hexahedra may appear together in a part; otherwise a part must contain only a single mesh type
- overlapping parts must not be severe; any single element may not be wholly contained within another element
- even running parallel with mpi, problem setup may take considerable time if any one part has many  $(>30,000)$  to 50,000) elements

It is possible that other items have been overlooked and should be added to this section. For example it is unknown whether a ptrak file will contain all surface related information. Not all combinations of parameters associated with the SDEF card have been tested in conjunction with the unstructured mesh volumes sources.

# <span id="page-24-0"></span>**10.0 Acknowledgements**

The following personnel have been a part of the MCNP6 unstructured mesh development team, either full-time or part-time, and have contributed to its development.

- Roger L. Martz; development and documentation lead, chief architect of REGL
- David L. Crane; finite element methods, Abaqus interfacing
- Karen C. Kelley; verification and validation, requirements
- Steven S. McCready; Engineering Campaign 7 Program funding lead, verification and validation, requirements
- Lawrence J. Cox; user interface; software quality assurance
- Kevin M. Marshall; Cubit/Exodus pre- and post-processing
- Tim Goorley; ASC Program funding lead, verification and validation
- Casey Anderson; VisIt (visualization) post-processing; verification and validation
- Chelsea D'Angelo; verification and validation
- C. J. Solomon Jr.; verification and validation, requirements

MCNP unstructured mesh development over the life of this work is due to funding from the US Department Of Energy's NNSA -- Advanced Strategic Computing (ASC) and Engineering Campaign 7 (C7) programs. We thank these sponsors.

# <span id="page-24-1"></span>**11.0 References**

- 1. X-5 MONTE CARLO TEAM, "MCNP A General Monte Carlo N-Particle Transport Code, Version 5, Volume I: Overview and Theory," LA-UR-03-1987, Los Alamos National Laboratory (April 2003).
- 2. Timothy J. Tautges, Paul P. H. Wilson, Jason A. Kraftcheck, Brandon M. Smith, Douglass L. Henderson, "Acceleration Techniques For Direct Use Of CAD-Based Geometries In Monte Carlo Radiation Transport," *International Conference On Mathematics, Computational Methods & Reactor Physics*, Saratoga Springs, New York, Mary 3-7, 2009, on CD-ROM, American Nuclear Society, LaGrange Park, IL (2009).
- 3. Yican Wu, Qin Zeng, and Lei Lu, "CAD-Based Modeling For 3D Particle Transport," *International Conference On Mathematics, Computational Methods & Reactor Physics*, Saratoga Springs, New York, Mary 3-7, 2009, on CD-ROM, American Nuclear Society, LaGrange Park, IL (2009).
- 4. D. Groβe and H. Tsige-Tamirat, "Current Status of the CAD Interface Program McCad for MC Particle Transport Calculations," *International Conference On Mathematics, Computational Methods & Reactor Physics*, Saratoga Springs, New York, Mary 3-7, 2009, on CD-ROM, American Nuclear Society, LaGrange Park, IL (2009).
- 5. Dessault Systemes Simulia, Inc., "ABAQUS USER MANUALS, Version 6.9," Providence, RI (2009).
- 6. CUBIT Geometry and Meshing Toolkit, Version 13.0, February 2011, http://cubit.sandai.gov .
- 7. Frank A. Ortega, "General Mesh Viewer User's Manual GMV Version 3.8", LA-UR-95-2986, Los Alamos National Laboratory (1995).

The MCNP Book On Unstructured Mesh Geometry: User's Guide

Intentionally Blank

# **Appendix A : The Abaqus .inp file**

### <span id="page-27-1"></span><span id="page-27-0"></span>**A.1 Introduction**

This appendix provides a brief description of the Abaqus/CAE input file (inp) and how it relates to the Revised Eolus Grid Library (REGL) as implemented in MCNP6.

# <span id="page-27-2"></span>**A.2 Abaqus inp File**

As it relates to the unstructured mesh (UM) library, this appendix describes the ASCII inp file that Abaqus/CAE generates. Greater detail on the format can be found in the Abaqus documentation. In general, comments begin with a double asterisk, "\*\*". Keyword lines begin with a single asterisk, "\*" and are followed by the keywords. Data lines have no special characters preceding them, but generally contain integer and/or real numbers. A sample inp file follows this discussion and it includes all three of these line types.

The sample inp file that follows is color-coded for ease of reading and several blank lines have been inserted for the same purpose; these blank lines are not present an the actual file The keywords of interest to the unstructured mesh parser are shown in blue. Several special tags, also of interest to the parser, are shown in red and are discussed below. The model present in this sample file is very simple and consists of one part that has been instantiated (replicated) four times; this is discussed in more detail in the assembly section below.

Each of the keywords of interest to the unstructured mesh parser are discussed in various detail next in the order that they usually appear in the inp file. Some keywords occur in pairs, meaning that there is a keyword that starts a block of data and another keyword that ends a block of data. Other keywords are singular in that they start a block of data and an unrelated keyword or comment ends the block. In the following, keywords are shown in mixed case; the UM input parser converts characters to lower case.

### **Part**

The "\*Part" keyword signifies the beginning of the information for a particular part. Each part is given a name that begins after the "name=" characters on the keyword line. The UM library parser retrieves everything after the equals sign up to and including 256 characters in the name.

This name is used by the UM library in locating the correct part when it is instantiated in the assembly. The part name is also used when the UM library outputs information about the mesh model.

### **Node**

The "\*Node" keyword appears in the "\*Part" block and signifies the beginning of the node data specific to the part. Each line following this keyword contains four numbers: one integer and three real numbers. The integer is nothing more than the node number starting at 1 and going sequentially to the maximum number of nodes in the part. The three real numbers are the x-, y-, z-locations of the given node.

### **Element**

The "\*Element" keyword appears in the "\*Part" block and marks the beginning of the element connectivity data. Appearing on this keyword line is a description of the type of elements appearing in this part. The element type codes appearing on this line that the UM library can handle are presented in the following table. In the example that follows, the type code is presented in red font on the "\*Element" keyword line.

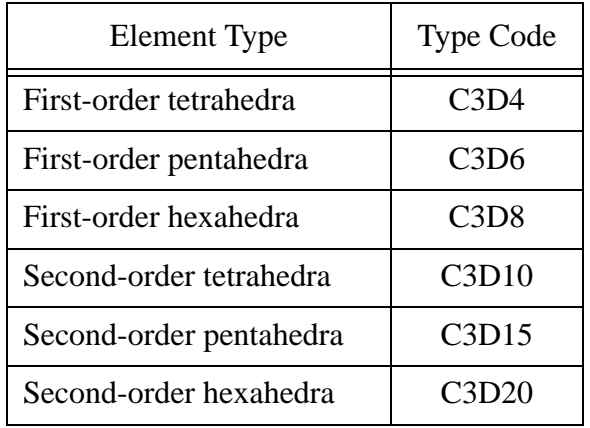

Each line following this keyword contains a variable number of integers depending upon the number of nodes that define the element. In the type code given in the table above, the number of nodes for a particular element type appears as the number following the letter "D". The first integer on the data line is the element number; the remainder are the node numbers that define the element. The exception to this is second order hexahedra where two lines are required for each element. For these, the first line contains the element number plus 15 node numbers; the second line contains the remaining 5 node numbers and is generally indented.

When multiple element types appear in a part, Abaqus places multiple "\*Element" keyword sets in the "\*Part" block. Currently, the UM library can only handle mixed element parts containing pentahedra and hexahedra. If tetrahedra are needed in the model, they must appear in parts that don't contain the other element types.

### **Element Set**

In Abaqus parlance, element sets are referred to as elsets and the "\*Elset" keyword signifies the beginning of the elset data. The elset mechanism permits the grouping of elements in order to assign various properties. At least two different elsets should be defined or named for the mesh input to be useful to the UM library; these names are easy to find in the example that follows -- look for the red fonts after the "\*Elset" keyword that is in a blue font.

The first elset is the *material* elset and is required. All of the elements in a part must be assigned a material number. The name or tag for this elset must contain the word "material" and the material number. At this time, the material number must be the last part of the tag and it must be separated from the rest of the tag by an underscore character. In addition to the material elset tag presented in the example at the end of this discussion, the following tag is also acceptable:

Set-my\_material\_uranium\_02

Note that any number of characters can appear between the word "material" and the material number. But, the total length of the line containing the keyword and the tag is limited to 256.

The second elset is the *statistic* or *tally* elset. This elset is optional, but highly recommended. The name or tag for this elset must contain the word "statistic" and the statistic set number. The same rules and conventions apply to this elset tag as for material elsets. All elements in a statistic elset <u>must</u> have the same material number; there is <u>no</u> mixing of materials in the statistic set. The UM library will enforce this.

For the each of these keyword types, the data lines following them may be one of two forms. The first of which is just an integer list of element numbers, on the order of 16 integers per line. The second form is in compact notation where the word "generate" appears on the keyword line and the data line consists of 3 integers. The first integer is the starting element number. The second integer is the ending element number. The third integer is the stride from the starting to the ending element numbers. For example, to specify all of the odd element numbers from 1 to 27, use the following:

1, 27, 2

The UM library uses these two elsets to define the pseudo-cells that the user must map back to the calling code (in this case MCNP) cells. Every unique material-statistic elset combination is a new pseudo-cell. The library outputs a "Pseudo-Cell Cross-Reference" table that shows how the pseudo-cell number matches with the calling code (MCNP) cell number, the instance number, the part number, the material number, and the material name.

### **End Part**

The "\*End Part" keyword marks the end of a part's input. Another part description may follow, in which case there will be another "\*Part" keyword to signify its beginning, or the assembly description may follow.

### **Assembly**

The "\*Assembly" keyword appears after all of the parts are defined. A look at the sample file presented at the end of this discussion shows that an assembly name appears after this keyword much like what appeared for the part. The UM library does not care what the assembly name is; it only uses the keyword to know that all of the part input is complete.

There is also an "\*End Assembly" key word that signifies the end of a particular assembly. Between these two keywords is the important information that the UM library needs in order to construct the mesh model from the parts.

### **Instance**

Appearing in the Assembly block are the "\*Instance" keywords. The number that appear here correspond to the number of parts that were instantiated into the Assembly; there is one for each instance. There are two parameters appearing on the "\*Instance" keyword line: "name" and "part". The "name" parameter is just the name of the instance and, unless changed by the user in the CAE tool, is just the part name appended with an instance number. The "part" parameter is of interest to the UM library since this is the same name as one of those used with the "\*Part" keyword. The UM library uses this "part" parameter name to match with the "\*Part" keyword name in order to locate the right one to use.

The "\*End Instance" keyword marks the end of the information block for a particular instance. From the example at the end of this discussion there are four instances of the same part. The last instance in this example has no additional lines between the "\*Instance" and "\*End Instance" keyword lines while the other three have one or two data lines present that describe the translation or rotation of the part as it was instantiated into the assembly.

The first data line appearing between the key words is the translation information. The three real values given here are nothing more than the values of the translation applied in the x-, y-, and z-directions, respectively.

If the part is rotated as it is instantiated into the assembly, two lines appear between the instance keyword lines. The first line is the translation information as discussed previously. If there is a pure rotation the values for the three real numbers on this line are all zero. If there is both a translation and rotation, the translation is applied before the rotation.

There are seven real numbers that appear on the rotation line. The first six real numbers define an axis of rotation. The first three numbers are the x-, y-, and z-locations of the first point that defines the axis. The second three numbers are the x-, y-, and z-locations of the second point that defines the axis. The last or seventh number is the angle of rotation in degrees about the axis.

In the example given at the end of this discussion, the first and third instances have just a translation while the second instance has a rotation but no translation. The fourth instance is neither translated or rotated.

### **Material**

The next to last keyword of interest to the UM library appearing in the inp file is "\*Material". This keyword has one parameter which is the material name. The UM library parser retrieves everything after the equals sign up to and including 256 characters in the name. Please see the first section of the user's guide for the recommendations in naming materials.

### **Denisty**

The last keyword of interest to the UM library appearing in the inp file is "\*Density". On the next line following this keyword is the actual, user-specified density. If the number is positive, the library treats it as a number density; if it is negative, then the library interprets it as the negative of a physical density. This is the same convention as MCNP. This keyword and associated value is needed by the um\_pre\_op program.

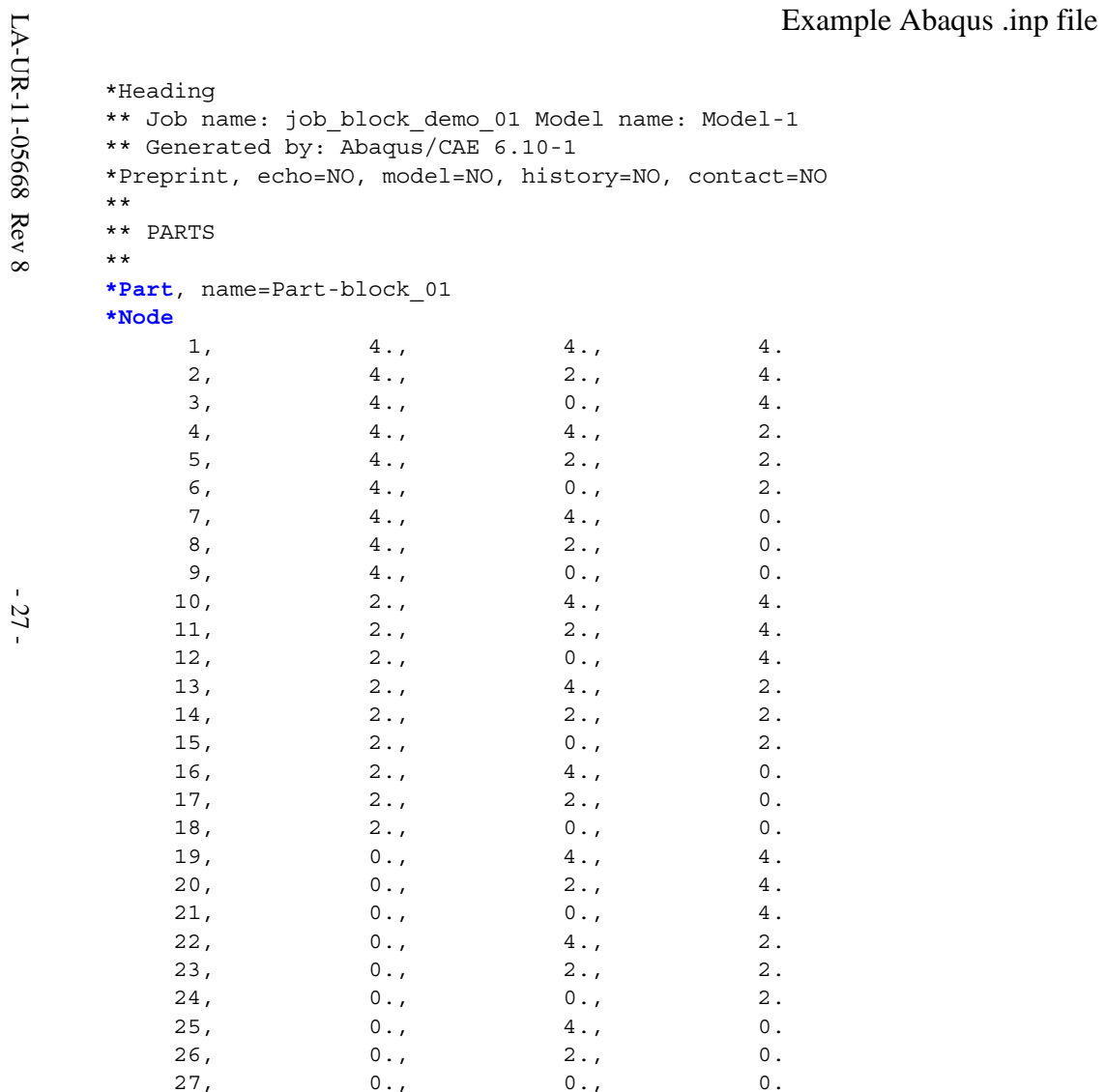

#### R

Example Abaqus .inp file<br>
L<sub>T</sub><br>
1. 10, 11, 14, 13, 1, 2, 5, 4<br>
2. 11, 12, 15, 14, 2, 3, 6, 5<br>
3. 13, 14, 17, 16, 4, 5, 8, 7<br>
3. 3. 13, 14, 17, 16, 4, 5, 8, 7<br>
7. 22, 23, 22, 10, 11, 14, 13<br>
6. 20, 21, 24, 23, 11, 12, 15, 1 1, 10, 11, 14, 13, 1, 2, 5, 4 2, 11, 12, 15, 14, 2, 3, 6, 5 3, 13, 14, 17, 16, 4, 5, 8, 7 4, 14, 15, 18, 17, 5, 6, 9, 8 5, 19, 20, 23, 22, 10, 11, 14, 13 6, 20, 21, 24, 23, 11, 12, 15, 14 7, 22, 23, 26, 25, 13, 14, 17, 16 8, 23, 24, 27, 26, 14, 15, 18, 17 \*Nset, nset=Set-material\_01, generate 1, 27, 1 **\*Elset**, elset=Set-**material**\_01, generate 1, 8, 1 \*Nset, nset=Set-statistic\_01, generate 1, 27, 1 **\*Elset**, elset=Set-**statistic**\_01, generate 1, 8, 1 **\*End Part**

```
LA-UR-11-05668 Rev 8 - 29 - Example Abaqus .inp file ** **** ASSEMBLY ***Assembly, name=Assembly ** *Instance, name=Part-block_01-1, part=Part-block_01 4., 0., 0. *End Instance ** *Instance, name=Part-block_01-2, part=Part-block_01 0., 0., 0. 0., 0., 0., 0., 1., 0., 90. *End Instance ** *Instance, name=Part-block_01-3, part=Part-block_01 4., 0., -4. *End Instance ** *Instance, name=Part-block_01-4, part=Part-block_01
                  *End Instance
                 ** *End Assembly
                 **** MATERIALS***Material, name=Material-part1_001
                 *Density
                 0.047984,
```
The MCNP Book On Unstructured Mesh Geometry: User's Guide

Intentionally Blank

# **Appendix B : The EEOUT File**

### <span id="page-35-1"></span><span id="page-35-0"></span>**B.1 Introduction**

This document provides a brief description of version 4 of MCNP6's elemental edit output file (eeout) in the Revised Eolus Grid Library (REGL).

# <span id="page-35-2"></span>**B.2 EEOUT File**

This document describes the elemental edit output file from MCNP, otherwise known as the eeout file. This file contains a variety of information besides the edit results that have been calculated on a given mesh. Mainly, the information in this file consists of the results, known as edits, and a generic description of the mesh. What is meant by generic is that the mesh description bears little resemblance to the tool that created the mesh so that many specific formats may be read by the mesh library, but only one output format will be supported. In that regard, the format for the eeout file has been developed to accommodate what is thought to be all of the relevant data not only for post-processing but also for problem restart.

The following description is for version 4 of the eeout file, is similar to versions 1 and 2, and is substantially different from the version 1 (developmental) file. An example eeout file follows this discussion and is a composite of two different problems. This composite file was done to make it easier to illustrate some data sets and to keep the example short. The example presented here has blank lines inserted to separate some data sets in order to make it easier to read and understand; these blank lines do not appear in a real eeout file. Some lines in this example are color coded for easier identification.

Note that this implementation of the unstructured mesh library is with Fortran and that both ASCII and binary versions of the eeout file are possible. Fortran inserts beginning and ending record markers around each binary file record and must be taken into consideration when using a non-Fortran programming language in constructing a routine that reads this file.

### <span id="page-35-3"></span>**B.3 Self-Describing File**

The eeout file was designed to be a self-describing file with the goal of allowing easy access to and identification of the file's data for those developers who choose not to link with the mesh library and use its routines. The meta data and keyword-value pairs (KWV-pairs), both discussed below, permit the developer a number of options in terms of parsing through the file to extract relevant information.

The data in the file is grouped into data-sets with at least two data-set segments and at most three data-set segments per data-set. The three data-set segments are

- identification
- title line
- data

Except for the first line of the file, each data-set adheres to this convention. All data-sets must contain the data-set identification which is nothing more than the meta data that describes the
segments following it. There is no justification for the meta data appearing in the file by itself, so either one or both of the other data-set segments follow it.

The eeout file also uses KWV-pairs. These appear anywhere there is character data. That is, these pairs may appear in either the title line segment or the data segment. The keyword-value pair is a convenient way to group a short description with either a numeric or alphanumeric value. Each pair consists of one or more keywords to the left of a colon (:) and a value to the right. When multiple KWV-pairs appear on a line, they are separated by a semicolon (;).

#### **Identification Segment**

This single meta data line always consists of six 8-byte integers, A through F. Their significance is described next and accommodates some flexibility in use.

- A) Number of characters in the title line (A value of 0 indicates no title line segment)
- B) Number of records in the data set after the title record (A value of 0 indicates no data segment)
- C) Data type that appears in the data segment. No mixed types are permitted.
	- 0 no data lines follow (redundant when  $B = 0$ )
	- 1 character data
	- 2 integer data
	- 3 real data
- D) Size in bytes of each C) data item. If  $B = 0$ , then D's value is meaningless.
- E) Number of items in each data record. If  $B = 0$ , then E's value is meaningless.
- F) Parse length of each record. This is the number of entries formatted for each ASCII data line. If  $B = 0$ , then F's value is meaningless.

#### **Title Line Segment**

The title line data segment is optional. However, it must be present if there is no data segment. In this sense, the data is contained within the title line as one or more KWV-pairs. This line is always interpreted as character data so that item A in the meta data line is a positive integer. Generally, this title line describes the data that follows it.

#### **Data Segment**

The data segment is optional. However, it must be present if there is no title line segment. This data may be character, integer, or real as indicated by item C in the meta data. Most of the data segments in the eeout file are either integer or real. In some instances where there is character data in this segment it may be something as simple as a list of material names or it may be KWV-pairs.

# **B.4 The eeout File Description**

The following sections discuss the various data sets that appear in the eeout file in the order that they appear. As mentioned above, an example file follows. In the example file all identification segments (meta data) appear in red and all title line segments appear in blue.

## **First Line**

The first line of the eeout file is a description line that contains exactly 12 characters. If the file is the ASCII version the 12 characters, ignoring the double quotes, are "MCNP EDITS A", where the "A" stands for ASCII. If the file is the binary version, the 12 characters, ignoring the double quotes, are "MCNP EDITS B", where the "B" stands for binary. Note that there is no meta data line preceding this line.

In the binary version of this file there will be Fortran inserted record markers before and after these 12 characters. If the developer is using a programming language other than Fortran to read the file, the length of the markers can be deduced from the total length of this line. With this information, subsequent records in the file can be read and the markers ignored to obtain the record information.

## **First Data Set**

The first data set in the file does not contain a title line segment, but contains two KWV-pairs. From the first pair, the value provides the mesh source. Since the Abaqus/CAE inp file is currently the only mesh input file that the library reads, the value is "ABAQUS". From the second KWV-pair, the value provides the version number of the eeout file.

### **Calling Code Labels**

The second data-set consists of KWV-pairs containing descriptive information from the code that calls the mesh library. In the case of MCNP, there are 7 labels that it passes to form the KWV-pairs in the output. Note that the calling code has inserted a special character, "|", to signify the end of meaningful characters on a line. The first one has keywords "Prob ID" and is the problem description supplied by the user in the MCNP run. The second and third KWVpairs have the keywords "Calling Code" and "Code Version" which in this case confirms that the code using the library is MCNP and its associated build version. The fourth through seventh KWV-pairs supply four files associated with the MCNP calculation that generated the eeout file. These four files are

- the MCNP inp file
- the MCNP outp file
- the MCNP runtpe file
- the Abaqus inp file that contains the mesh description

Other associated files may by added to this data-set in the future.

#### **Integer Parameters**

The third data-set contains 14 KWV-pairs where the value part of the pair is an integer. The second through tenth pairs are parameters associated with the mesh geometry and their names are self-explanatory. They are the numbers of nodes, materials, instances, first-order tetrahedra, first-order pentahedra, first-order hexahedra, second-order tetrahedra, second-order pentahedra, and second-order hexahedra.

The first KWV-pair is the number of particles in the calculation.

The twelfth KWV-pair is the number of histories from the Monte Carlo calculation upon which the edit results are based. This is the number that is used in normalizing the edits.

The eleventh KWV-pair with the keywords "NUMBER OF COMPOSITS" provides the number of composite edits that were specified in the calling code. These composite edits are energy deposition edits where the user has specified that the energy deposited by two particles, usually neutrons and photons, be combined as one.

The detailed specification for the composite edits drives the number of regular edit sets and the number of composite edit sets given by the thirteenth and fourteenth KWV-pairs. In the example provided in this work, there was one composite edit for neutrons and photons specified with two energy bins. This gives rise to three regular edits for the neutrons -- one for each energy bin and the total over all energy. This also gives rise to three regular edits for the photons -- one for each energy bin and the total over all energy. In the composite case, the regular edits are needed so that this information is retained on problem restart. In this particular example, the thirteenth KWV-pair has a value of 7; there was one additional regular edit specified for neutrons.

In the example, the fourteenth KWV-pair has a value of 3. Since the user specified two energy bins when requesting the composite edit, there is one edit set for each of these bins and an additional edit set for the results over all energy.

### **Real Parameters**

The fourth data-set contains 2 KWV-value pairs where the value parts of the pairs are real numbers. In the first pair, the value is the length conversion for all of the spatial coordinates from the input mesh file and represents the multiplier needed to convert from the units of the original mesh model to centimeters (in this case the units required by MCNP). This value has been applied to all coordinates appearing in the eeout file and consequently is reflected in all of the results. In the second pair, the value is the normalization factor that has been applied to all results in the file. This factor is used to un-normalize the results for continue runs.

### **Particle List**

The fifth data-set contains a list of the particle numbers from the calling code. In the example given, there are two particles and the numbers in the data set are 1 and 2. Since this was MCNP writing the file, these number correspond to neutrons and photons. If the number would have been 2 and 3, the particles would be photons and electrons.

### **Edit Description Group**

The sixth data-set begins a variable number of data-sets which describe details of the elemental edits. Except for the unit conversion factors, most of the information presented in these next data-sets also appear in the title lines of the edit data-sets that appear later in the file. This variable section of data-sets could benefit from the inclusion of title line segments for each set and may be incorporated at a later date.

The first data-set in this group begins with the title line of "EDIT DESCRIPTION" and the data segment contains 6 integers: the number of different particles, the number of elemental edits -- this is for both the second and third entries (one of these will be removed at a later date), the maximum number of problem energy bins, the maximum number of problem time bins, and the maximum number of response bins.

There are five additional data-sets repeated for each edit that is requested for each particle. All of these data-sets do not have a title line segment, at this time. The first of these sets provides 7 integers that describe the edit: the edit number, the edit type number (a negative number if there are errors associated with this edit), the particle number (in the regl), the particle number from the calling code, the number of energy bins, the number of time bins, and the number of response bins. The second of these data-sets provides two real numbers in one record: the energy unit conversion factor followed by the time unit conversion factor.

The third through fifth variable data-sets each contain two real records. The third data set supplies the upper energy cut points for the energy bins followed by the energy multipliers for these energy bins. The fourth data set provides similar information for the time bins. The fifth data set provides similar information for the response bins. There should always be one energy, one time, and one response bin whether requested by the user or not. It is up to the calling code to enforce this.

#### **Composite Edit Limits**

This data-set signals the end of the information describing the edits. The composite edit limits are numbers internal to the mesh library for locating the composite edits in the set of all edit requests.

### **Materials**

This data-set contains the alphanumeric names of the materials to associate with the material numbers assigned to each element. The names are ordered alphanumerically.

#### **Cumulative Instance Element Totals**

Parts are instantiated into the global mesh model in the order directed by the mesh input file. As the parts are added, the total number of elements in that part are added and stored sequentially in the cumulative element totals array. The first element of this array contains the number of elements in the first instance. For the number of elements in the remaining instances (2 through max number of instances), subtract the value in the preceding array location from the instance's array location value. The values appearing in this data-set are just the cumulative values stored in this array. This information is primarily of interest internally to the mesh library and may be eliminated at a later date from the eeout file.

#### **Instance Element Names**

This data-set contains the alphanumeric names of the instances. There is one record in the data segment for each instance and, generally, these names are allowed to be 256 characters long. The order of the names in this data-set is the same order with which they are added to the global mesh model as directed by the mesh input file.

#### **Instance Element Type Totals**

The elements in the global mesh model are ordered and numbered by element type. This standard order is first-order tetrahedra, first-order pentahedra, first-order hexahedra, second-order tetrahedra, second-order pentahedra, and second-order hexahedra. Element numbers proceed sequentially from 1 to the maximum number of elements in the model. Any first order tetrahedra has an element number that is less than the first first-order pentahedra that appears in the model. Similar statements can be made regarding the element numbers concerning the other element types. For example, the first instance added to the model may contain a mixture of first-order pentahedra and hexahedra. The second instance added may contain only firstorder tetrahedra. Even though the instance containing the tetrahedra was added later, its element numbers will always be less than the instance containing the pentahedra and hexahedra.

This data-set contains one record of 12 integers for each instance in the model and the records appear in the order in which the instances were added to the global mesh model as directed by the mesh input file. These 12 integers are grouped into pairs with each pair providing the first global element number and the last global element number for each element type. The order of the pairs is in standard order. In the example provided in this document, the first instance contains only second-order hexahedra and its first element has global element number 204 and its last global element number is 331.

#### **Nodes Group**

The next three data-sets contain node location data. The first set, "NODES X (cm)", lists all of the x-locations for nodes 1 through max number of nodes. The second set, "NODES Y (cm)", lists all of the y-locations for nodes 1 through max number of nodes. The third set, "NODES Z (cm)", lists all of the z-locations for nodes 1 through max number of nodes. As indicated in the title line, these values are in centimeters, the required unit for the calling code (in this case, MCNP).

#### **Element Type**

This data-set contains integers that describe the element type for each of the global elements starting at 1 and proceeding to the maximum number of elements in the mesh model. Firstorder tetrahedra, pentahedra, and hexahedra are given the values 4, 5, and 6, respectively. These number are just the number of faces in each element type. Second-order tetrahedra, pentahedra, and hexahedra are given the values 14, 15, and 16, respectively. These number are just the number of faces in each element type plus 10.

#### **Element Material**

This data-set contains integers that represent the material number assigned to each element. Each element in the global mesh model is associated with a material by its material number. The elements appear sequentially from 1 to the maximum number of elements in the global mesh model.

#### **Connectivity Data Group**

There are a variable number of connectivity data-sets appearing in the eeout file, depending upon the element types present in the model. If all six types appear, there will be six data-sets appearing in standard order. In the example provided in this document, there is only one dataset in this group and it is for the first-order hexahedra.

The title line in this data-set contains the text "ELEMENT ORDERED". This means that nodes appear by element. All of the nodes for the first element appear before the second element, etc. This is a change from earlier versions of this file where the information was "NODE ORDERED" where all of the first nodes of all elements appeared before all of the second nodes of all of the elements, etc.

### **Nearest Neighbor Data Group**

There are a variable number of nearest neighbor data-sets appearing in the eeout file, depending upon the element types present in the model. If all six types appear, there will be six datasets appearing in the standard order. In the example provided in this document, there is only one data-set in this group and it is for the first-order hexahedra.

This data is ordered in the same fashion as the connectivity data. All of the neighbors for the first element appear before all of the neighbors of the second element, etc. In addition, the ordering of the neighbors is by face number. Therefore, a 0 appearing in the fourth neighbor position means there is no element appearing as a neighbor on that face.

### **Edit Sets Group: Data Output and Data Sets**

Depending upon the edit requests from the calling code, a variable number of edit set results appear after the nearest neighbor data. Starting with the first particle and continuing through the total number of particle types tracked on the mesh, all of the regular edits are output by particle type. After all regular edits are presented, any composite edits appear. The title line segment that appears in all of these data-sets contain KWV-pairs which provide details describing the edit set.

Each particle edit list combination comprises its own edit group. The start of this group of edits is signified with a data-set consisting of just the meta data segment and a title line segment with three KWV-pairs. The keywords for the first KWV-pair is "DATA OUTPUT PAR-TICLE" and its value is the particle number. The keywords for the second KWV-pair is "EDIT LIST" and its value is just the edit list number for the particle. The edit list is a list used by the mesh library. The keywords for the third KWV-pair is "TYPE" and its value is a set of alphanumeric characters that are an amalgamation of the edit type (e.g., "FLUX") and the edit number (e.g., "14") specified in the calling code.

After the "DATA OUTPUT" data-set, the remainder of the data-sets forming the edit list appear. These data-sets are full data-sets with title line and data segments. The title line segment has six KWV-value pairs containing the time and energy bin numbers, bounds, and multipliers. Note that in order to avoid a KWV-pair with a non-existent value, extra keywords

were added to the first KWV-pair; these extra keywords are "DATA SETS" and flag the dataset as the one with the numerical results. The keywords "TMULT" and "EMULT" are shorthand for time bin multiplier and energy bin multiplier, respectively.

If either the time or energy domains are broken into bins, the mesh library will automatically sum the bins to produce a total result. When this appears in the file the bin number is replaced with the string "TOTAL" and the corresponding bin values and multipliers are replaced with the string "N/A", indicating that this information is not applicable because it was not input by the user. If both the time and energy domains are broken into bins, the mesh library will automatically sum the bins to provide total time results for each energy bin and total energy results for each time bin in addition to total time and total energy results.

After all of the regular edit set information is written to the eeout file, any edit sets for composite edits appear. The only thing that differs with this edit group is the particle descriptor in the "DATA OUTPUT" title line. For the regular edits the value of the first KWV-pair is a particle number. For the composite edits the value is a string where the particle number have been blended with the characters "TOTAL" to produce an unique identifier (e.g., "TOTAL\_1\_2").

### **Centroids Group**

After the edit set data-sets there appear three data-sets for the element centroids. These three data-sets are presented in the same manner as the node information. See above for the details.

#### **Density & Volumes**

The next to last data-set is the material density values for each element for elements number one to the maximum number of elements in the global mesh model. The units for these values are grams per cubic centimeter as indicated in the corresponding title line.

The last data-set contains the volumes for each element for elements number one to the maximum number of elements in the global mesh model. The units for these values are cubic centimeters.

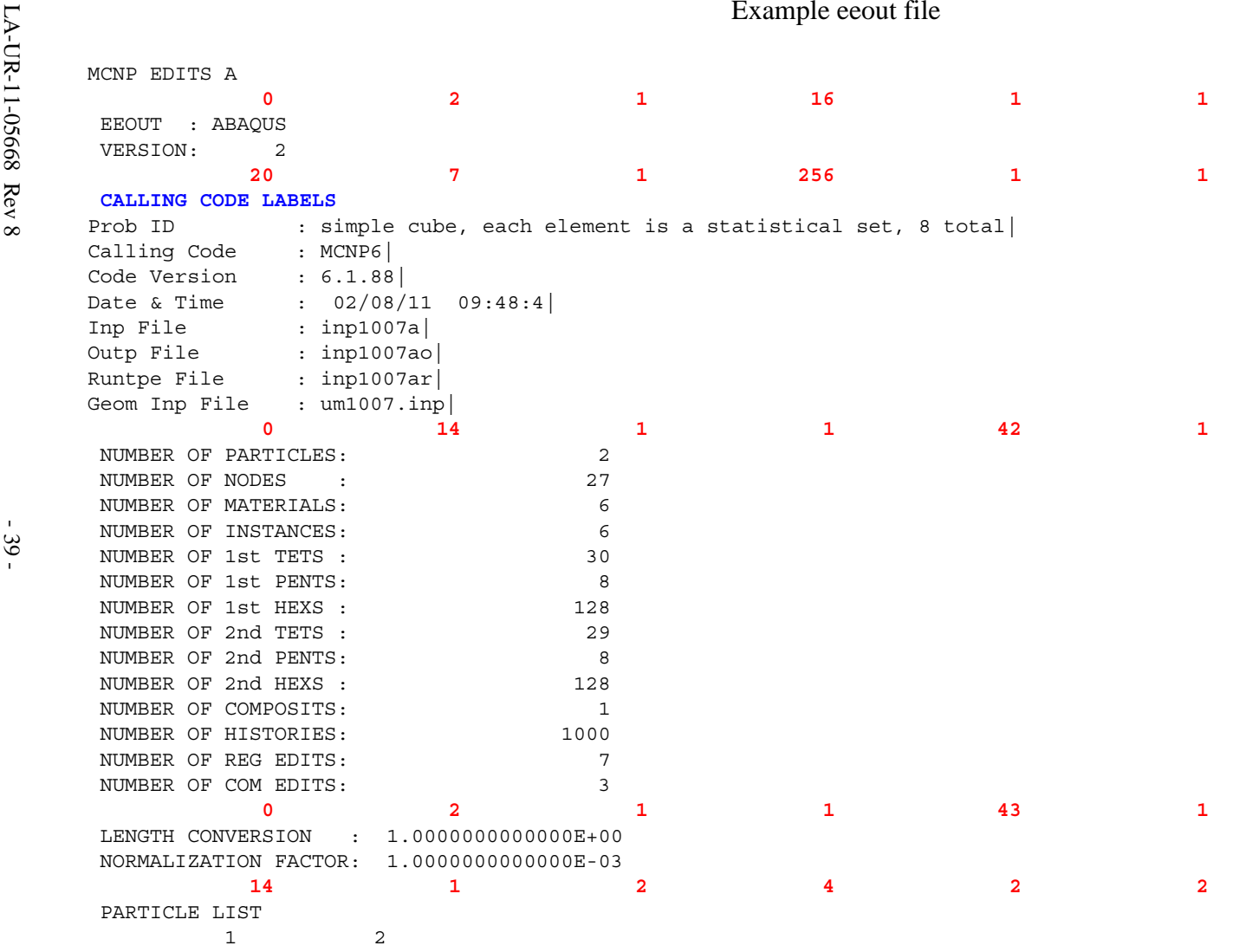

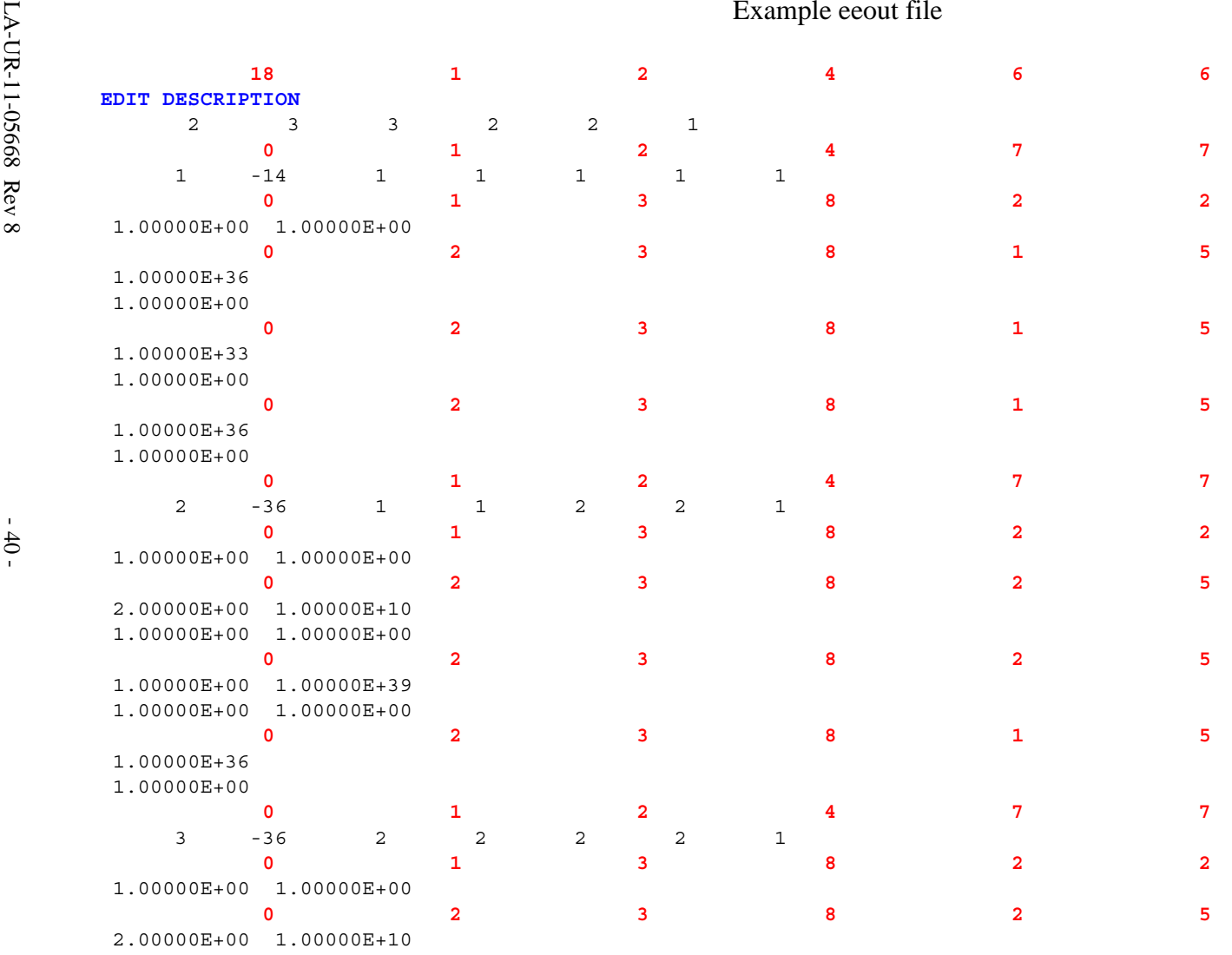

1.00000E+00 1.00000E+00

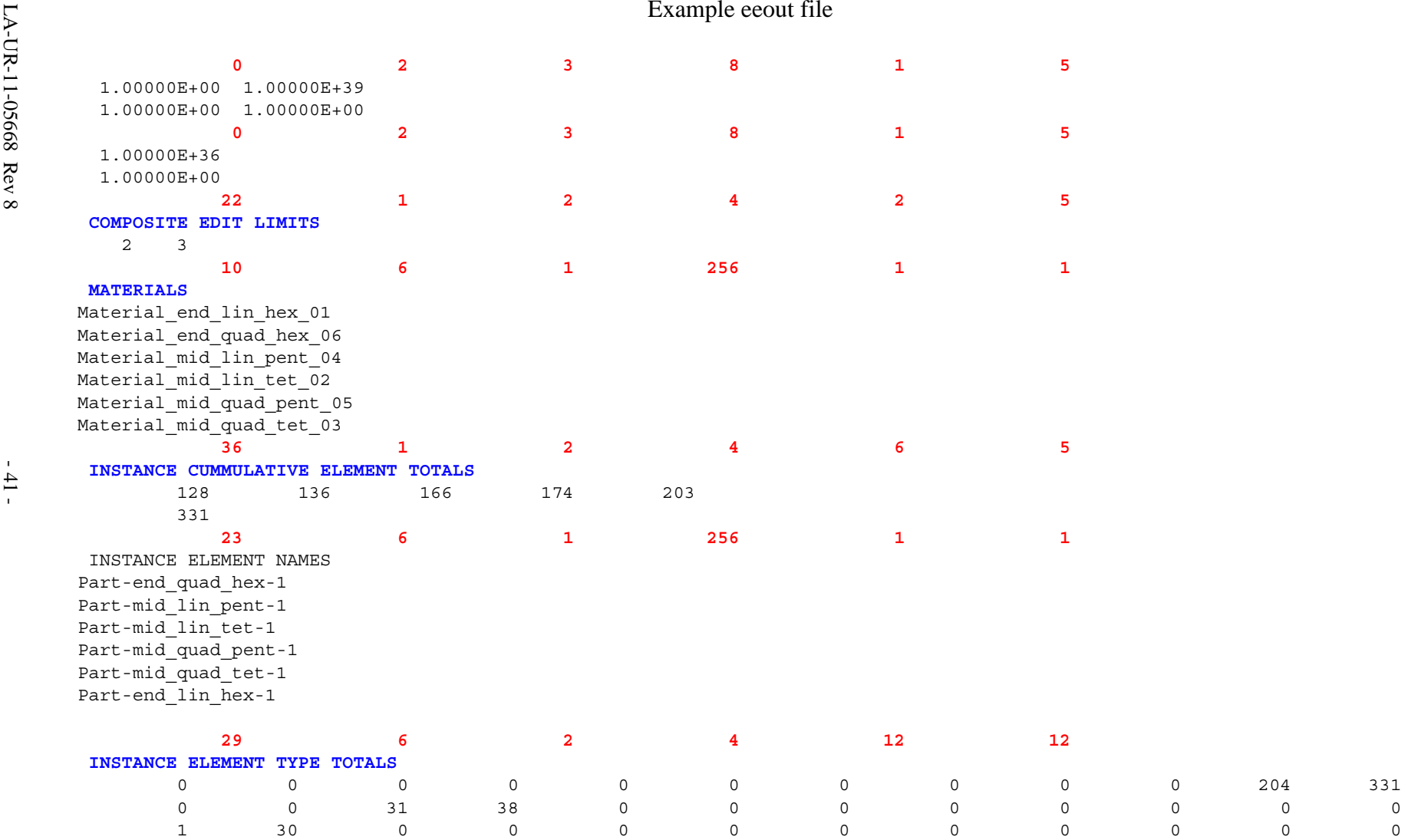

0 0 0 0 0 0 0 0 196 203 0 0

0 0 0 0 0 0 167 195 0 0 0 0

0 0 0 0 39 166 0 0 0 0 0 0

 $\mathsf{O}$ 

 $\begin{matrix} 0 \\ 0 \end{matrix}$ 

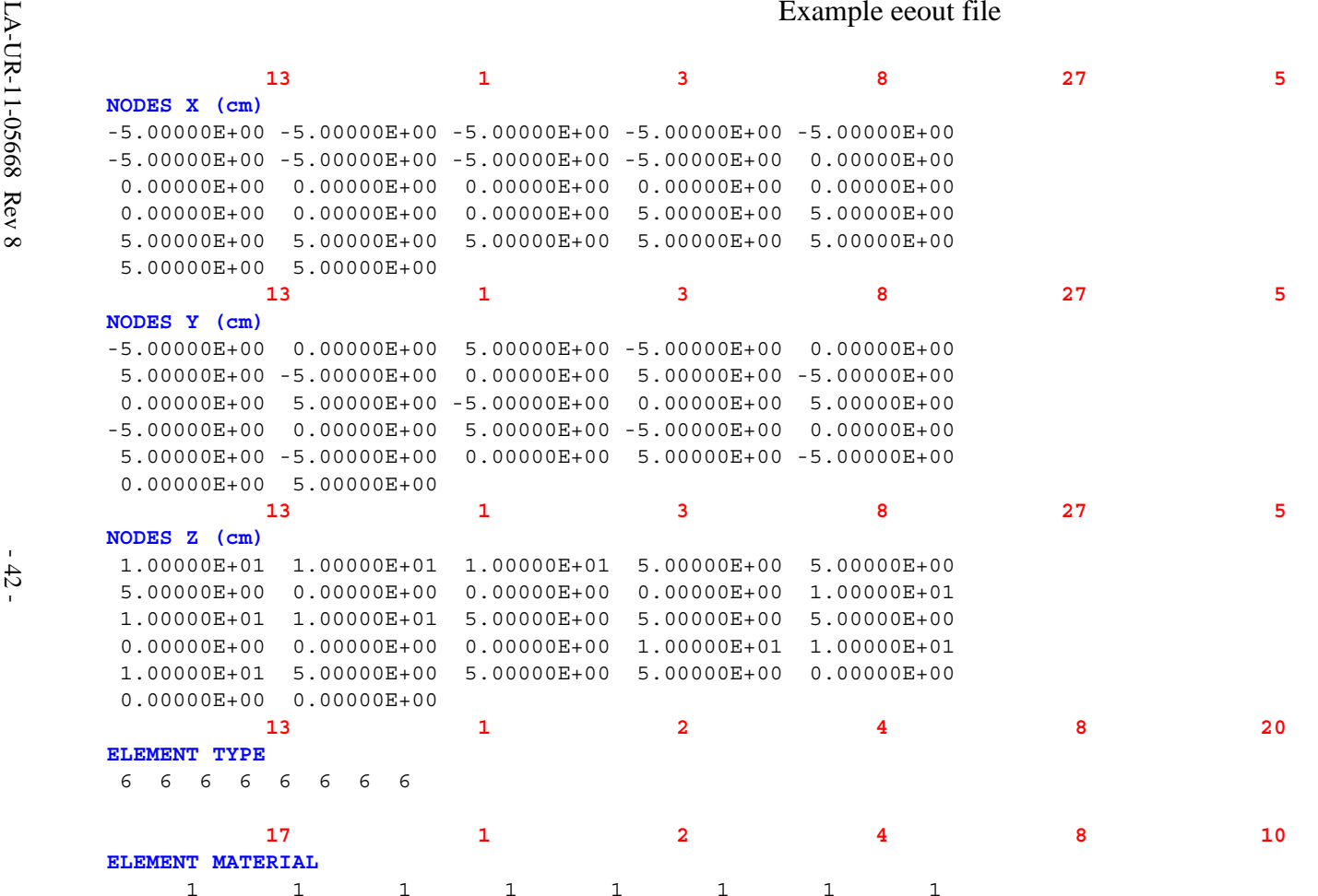

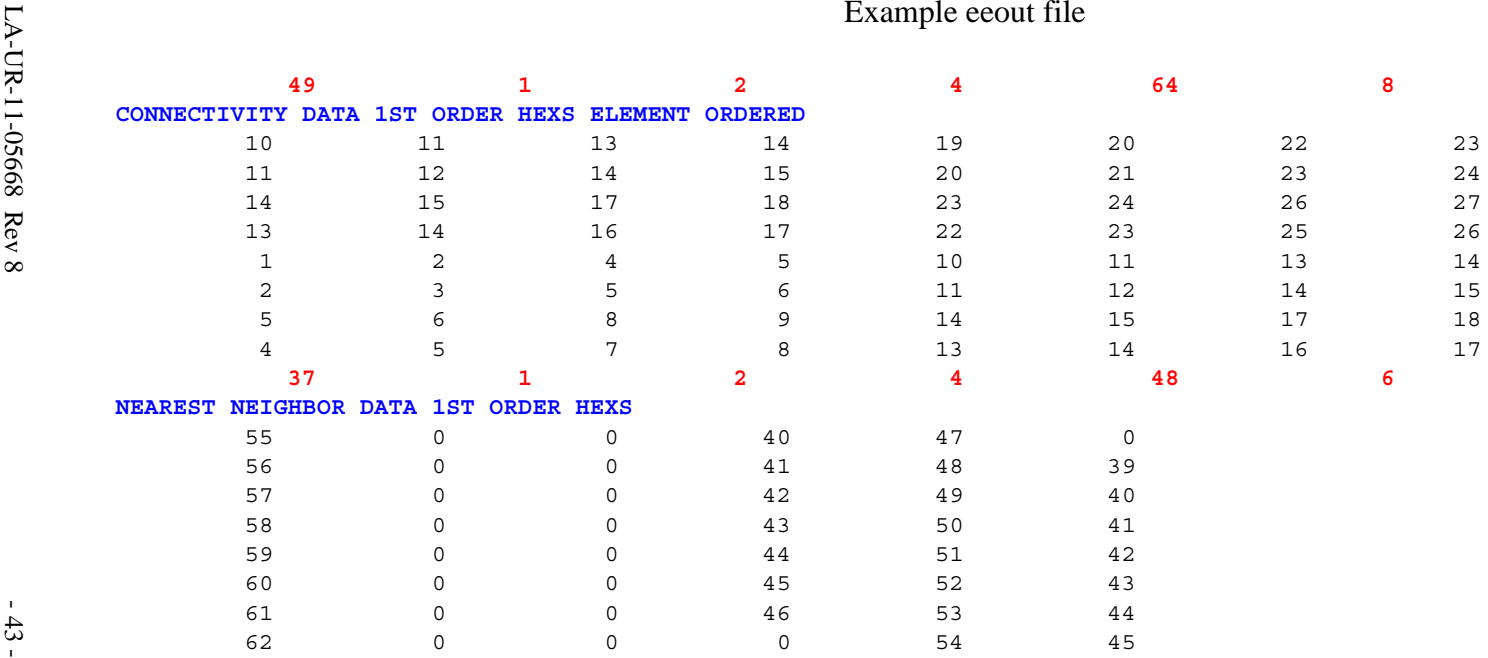

```
Example ecout file<br>
Fig. DATA OUTPUT PARTICLE : 1, EDIT LIST : 1, TYPE : PLUX 14<br>
FIG. DATA SETS RESULT TIME BIN : 1, TIME VALUE : 1,0008+33 ; TRULT : 1,00008+00 ; ENERGY BIN : 1, ENERGY VALUE : 1,0008+36<br>
7. EMULT : 1,00
      DATA SETS RESULTS TIME BIN : 1 ; TIME VALUE : 1.000E+39 ; TMULT : 1.00000E+00 ; ENERGY BIN : TOTAL ; ENERGY VALUE :
     N/A ; EMULT : N/A
       0.00000E+00 2.39444E-02 2.43435E-02 2.58262E-02 2.70384E-02 2.33694E-02 2.53041E-02 2.24486E-02 2.64320E-02 60 0 0 0 0 0 DATA OUTPUT PARTICLE : 2 ; EDIT LIST : 1 ; TYPE : ENERGY_36
       145 1 3 8 9 5DATA SETS RESULTS TIME BIN : 1 ; TIME VALUE : 1.000E+39 ; TMULT : 1.00000E+00 ; ENERGY BIN : 1 ; ENERGY VALUE :
     2.000E+00 ; EMULT : 1.00000E+00
       0.00000E+00 0.00000E+00 0.00000E+00 0.00000E+00 0.00000E+00 0.00000E+00 0.00000E+00 0.00000E+00 0.00000E+00 145 1 3 8 9 5DATA SETS RESULTS TIME BIN : 1 ; TIME VALUE : 1.000E+39 ; TMULT : 1.00000E+00 ; ENERGY BIN : 2 ; ENERGY VALUE :
     1.000E+10 ; EMULT : 1.00000E+00
       0.00000E+00 1.23164E-03 1.33096E-03 1.34315E-03 1.38873E-03
       1.19235E-03 1.34903E-03 1.20800E-03 1.41040E-03
```

```
LA-UR-11-05668 Rev 8 - 45 - Example eeout file 137 1 3 8 9 5 DATA SETS RESULTS TIME BIN : 1 ; TIME VALUE : 1.000E+39 ; TMULT : 1.00000E+00 ; ENERGY BIN : TOTAL ; ENERGY VALUE : N/A ; EMULT : N/A 0.00000E+00 1.23164E-03 1.33096E-03 1.34315E-03 1.38873E-03 1.19235E-03 1.34903E-03 1.20800E-03 1.41040E-03 69 0 0 0 0 0 DATA OUTPUT PARTICLE : TOTAL_1_2 ; EDIT LIST : 1 ; TYPE : ENERGY_36 131 1 3 8 9 5 DATA SETS RESULTS TIME BIN : 1 ; TIME VALUE : 1.000E+39 ; TMULT : 1.00000E+00 ; ENERGY BIN : 1 ; ENERGY VALUE : 2.000E+00 ; EMULT : 1.00000E+00 1.00000E-01 0.00000E+00 0.00000E+00 0.00000E+00 0.00000E+00 0.00000E+00 0.00000E+00 0.00000E+00 0.00000E+00 131 1 3 8 9 5 DATA SETS RESULTS TIME BIN : 1 ; TIME VALUE : 1.000E+39 ; TMULT : 1.00000E+00 ; ENERGY BIN : 2 ; ENERGY VALUE : 1.000E+10 ; EMULT : 1.00000E+00 0.00000E+00 2.51760E-02 2.56744E-02 2.71694E-02 2.84271E-02 2.45618E-02 2.66531E-02 2.36566E-02 2.78424E-02 137 1 3 8 9 5 DATA SETS RESULTS TIME BIN : 1 ; TIME VALUE : 1.000E+39 ; TMULT : 1.00000E+00 ; ENERGY BIN : TOTAL ; ENERGY VALUE : N/A ; EMULT : N/A
              1.00000E-01 2.51760E-02 2.56744E-02 2.71694E-02 2.84271E-02 2.45618E-02 2.66531E-02 2.36566E-02 2.78424E-02 17 1 3 8 8 5 CENTROIDS X (cm)
             -2.50000E+00 -2.50000E+00 -2.50000E+00 -2.50000E+00 2.50000E+00
                2.50000E+00 2.50000E+00 2.50000E+00 17 1 3 8 8 5 CENTROIDS Y (cm)
               -2.50000E+00 2.50000E+00 -2.50000E+00 2.50000E+00 -2.50000E+00 2.50000E+00 -2.50000E+00 2.50000E+00 17 1 3 8 8 5 CENTROIDS Z (cm)
                7.50000E+00 7.50000E+00 2.50000E+00 2.50000E+00 7.50000E+00 7.50000E+00 2.50000E+00 2.50000E+00
```
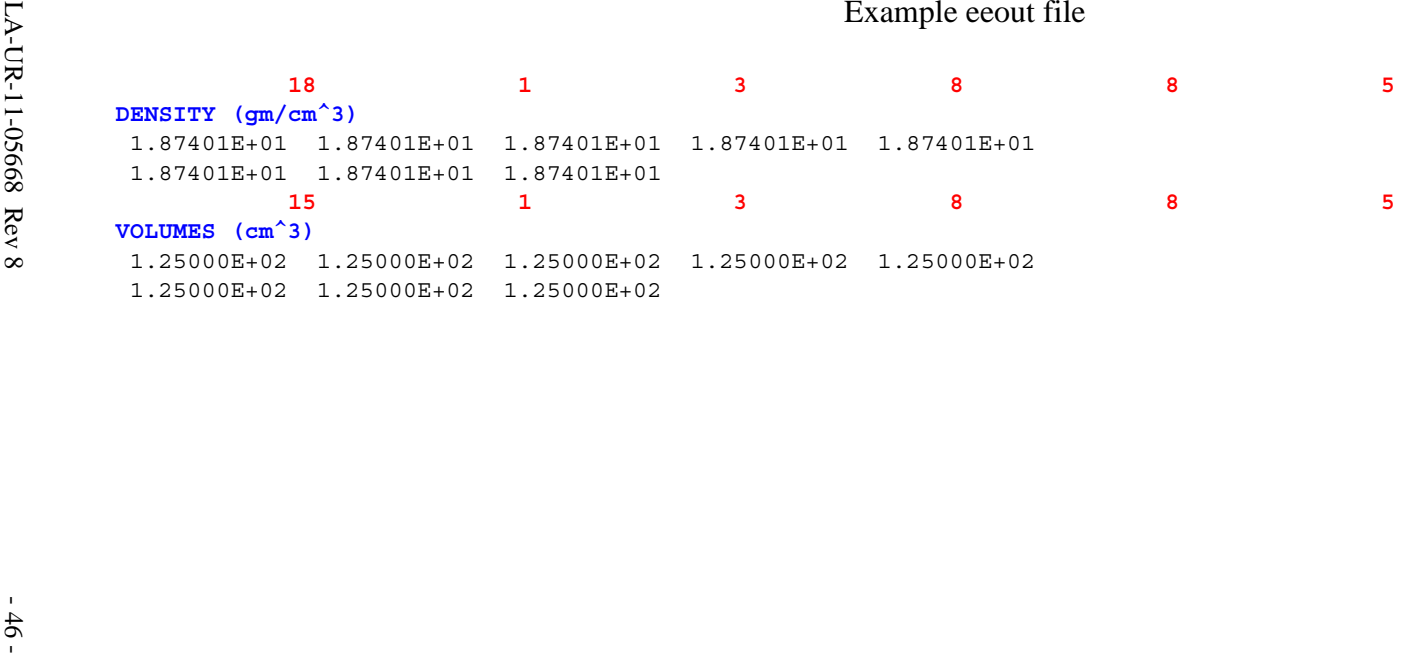

# **Appendix C : UM\_POST\_OP**

# **The UM\_POST\_OP Utility Program**

# **C.1 Introduction**

The *um\_post\_op* (unstructured mesh post operations) program is a utility program that performs various manipulations on MCNP's elemental edit output file, *eeout*. This program is written in Fortran and uses various routines and data structures from the Revised Eolus Grid Library, REGL, in order to maintain consistency with MCNP. Like MCNP, *um\_post\_op* is designed to run from the command line. Current supported features include adding and merging multiple *eeout* files into one, converting binary files to ASCII, generating *vtk* visualization files, creating instance-based pseudo-tallies, writing a single edit to a file, and generating error histograms for those edits with errors. All of these features support the processing of multiple files with one command. There is limited error checking to prevent the user from crashing the program or trying to perform an inappropriate action (e.g., requesting an error histogram for a file that has no error estimates).

# **C.2 Valid Command Line Options**

To be reminded of *um\_post\_op's* functionality and to see the command line options, enter the following at the command line prompt:

**um\_post\_op --help**

Note, your path must include the path to the program. A message similar to the following should appear:

```
** UTILITY PROGRAM FOR UNSTRUCTURED MESH EEOUT FILE **
Functions:
1) add many eeout files into one
2) merge many eeout files into one
3) convert binary files into ascii files
4) generate vtk files for VisIt visualization
5) generate pseudo-tallies by instance
6) write a single edit to an ascii file
7) generate a histogram of edit errors
Command Line Arguments:
-h, --help summary of features & arguments
-a, --add add multiple files (no weighting)
-m, --merge merge multiple files
-o, --output single output file name
-p, --pos value range for wse and wsep
-bc, --binconvert convert binary file to ascii
```

```
-eh, --errorhist generate a histogram of edit errors
-ex, --extension multiple output file extension
-ta, --tally pseudo-tallies from file
-vtk, --vtkfile generate ascii visualization file
-wse, --writesedit write a single edit to file
```
# **C.3 Mutually Exclusive Options**

This utility program has seven mutually exclusive options: merging (-m) many files into one ASCII file, adding (-a) many files together into one ASCII file, converting (-bc) any number of binary files into ASCII files, generating *vtk* files (-vtk) for visualization, generating pseudo-tallies (-ta) for instances, writing a single edit (-wse) to an ASCII file, and generating a histogram of edit errors (-eh) for those edits that have errors. Only one of these options may be requested at a time.

# **C.4 The -o and -ex Options**

The output file name  $(-\circ, -\circ$ utput) and extension name  $(-\circ x, -\circ x$ tension) options are intended to be mutually exclusive. The user should receive error messages if both of these arguments appear on the same command line. However, one or the other must be used. The output file name is intended for use when there is one *eeout* file to manipulate or many files that are to be merged into one. The extension name is pre-appended with a period, '.', and then appears as the suffix to the input file name(s) when new files must be created after processing many input files (e.g., converting many files from ASCII to binary). The first argument following these arguments is interpreted as either the output file name or the extension name.

# **C.5 Merging Files**

The original intent for this utility program was to establish a means of merging many *eeout* files into one file. These many files are expected to be from independent runs of a problem so that results are weighted by the number of histories in the file. This differs from adding files where there is no history weighting.

When the *um\_post\_op* utility is given a list of files to merge into one, it reads the header information (that includes number of nodes, materials, instances, tetrahedra, pentahedra, hexahedra, composite edits, regular edits) and checks the consistency of this header information for each subsequent file against the first file. For all files other than the first one, a message about that consistency is output to the terminal window. Without consistency among the files, the utility program can not make a meaningful and successful merge.

If there is only one file specified for merging, the program will print out an error message and stop. Since one file is created from many, the output file name argument is required.

Example command line:

```
um_post_op -m -o my_merge_file eeout1 eeout2 ... eeoutN
```
Note that the first argument after the  $-\circ$  argument is interpreted as the output file name.

At this time, the output file that is generated is ASCII, even if all of the input files are binary. The input files may be any mixture of ASCII or binary.

# **C.6 Adding Files**

This capability provides a means of adding (or collecting) many *eeout* files into one file. These many files are expected to be from different calculational runs on the same mesh geometry; results are NOT weighted by the number of histories in the file. Rather, already normalized results are simply added together. This differs from merging files where there is history weighting. For example, this capability is useful if there are different runs because independent sources were used in different calculations and there is a need for the results to be combined.

Cautions and restrictions discussed under the merging files section apply here and are not repeated.

Example command line:

```
um_post_op -a -o my_add_file eeout1 eeout2 ... eeoutN
```
Note that the first argument after the  $-\circ$  argument is interpreted as the output file name.

# **C.7 Converting Files**

This capability allows the conversion of *eeout* files from binary format to ASCII. In performing this operation there is a loss of precision since all double precision reals are written with only six significant digits. Currently, there is no capability to convert from ASCII to binary.

On the command line one or many files may be specified for conversion. When many files are requested for conversion, there is no consistency check performed as there is when merging files since that is a meaningless action for this option.

When the conversion request asks for only one file, the  $-\circ$  argument may be used.

Example command line:

**um\_post\_op -bc -o eeout.ascii eeout.binary**

It is also legitimate to use the -ex argument.

Example command line:

```
um_post_op -bc -ex ascii eeout.binary
```
The resulting output file is named: eeout.binary.ascii

When more than one file is to be converted, the  $-\exp(\theta)$  argument must be used.

Example command line:

```
um_post_op -bc -ex asc eeout1 eeout2 ... eeoutN
```
The resulting files appear with the names

**eeout1.asc eeout2.asc ... eeoutN.asc**

# **C.8 Visualization Files**

This capability allows generating files in the *vtk* format for visualization from *eeout* files. The geometry data and the edit information is taken from the *eeout* file and reformatted to be consistent with version 4.2 of the *vtk* standard and written to an ASCII file. Details on the *vtk* file format and requirements can be found in the *vtk* documentation, available on the worldwide web and in text books.

On the command line one or many files may be specified for conversion to the *vtk* format. When many files are requested for conversion, there is no consistency check performed as there is when merging is requested since that is a meaningless action for this option.

When the generation request asks for only one file, the  $-\circ$  argument may be used.

Example command line:

**um\_post\_op -vtk -o eeout.vtk eeout1**

It is also legitimate to use the -ex argument.

Example command line:

```
um_post_op -vtk -ex vtk eeout1
```
The resulting output file is named: eeout1.vtk

When more than one file is to be generated, the  $-ex$  argument must be used.

Example command line:

```
um_post_op -vtk -ex vtk eeout1 eeout2 ... eeoutN
```
The resulting files appear with the names

```
eeout1.vtk eeout2.vtk ... eeoutN.vtk
```
Note that while it is possible to specify any file extension or output file name for the *vtk* file, some visualization programs will not recognize it as such unless there is a *.vtk* extension.

Note that this capability has not received extensive testing.

# **C.9 Generating Pseudo-Tallies**

This capability will generate a pseudo-tally for each instance from the corresponding edit and write the results to an output file (see example at the end of this appendix). If no output file is specified, the output is written to a file named "fort.1001". These tallies are volume weighted according to the following equation:

$$
tally_{i} = \frac{\sum_{n=1}^{N} vol_{n} \cdot edit_{n}}{\sum_{n=1}^{N} vol_{n}}
$$

where *tally<sub>i</sub>* -- tally for instance *i* from corresponding edit

 $vol_n$  -- volume of element *n* 

*edit<sub>n</sub>* -- edit result of element *n* 

*N* -- total number of elements in instance *i*

These results are termed pseudo-tallies since they are equivalent to an MCNP tally averaged over a cell (*i.e*., F4, F6, F7), but do not have an associated statistical uncertainty, tally fluctuation chart, etc. Note that these pseudo-tallies are over instances and not pseudo-cells. No pseudo-cell information is carried in the *eeout* file, making it impossible to extract the appropriate information for the pseudo-cell. If the user needs this post-processing option, then appropriate measures should be taken when creating the unstructured mesh model to ensure that there are no multiple pseudo-cells per instance.

On the command line one or many files may be specified for pseudo-tally creation. When many files are requested for pseudo-tally creation, there is no consistency check performed as there is when merging files since that is a meaningless action for this option.

When the conversion request asks for only one file, the  $-\circ$  argument may be used.

Example command line:

```
um_post_op -ta -o eeout.tally eeout.binary
```
It is also legitimate to use the -ex argument.

# **C.10 Writing A Single Edit To A File**

This capability allows the user to write the edit results from a single edit in the *eeout* file (see example at the end of this appendix) to an ASCII file that is reformatted with detailed information. For each element in the problem (*eeout* file) the information that is available with each edit result is element number, element type number, material number, density, volume, and centroid location. The utility of this file is left to the imagination of the user. Results are ordered by increasing element number.

This request requires that an edit number be specified with the *um\_post\_op* command line argument, -wse or --writesedit; this number should be the argument immediately following this keyword argument. The correct edit number can be found in the output from the pseudo-tally option (see example at the end of this appendix for edit numbers in blue font), described previously. Since an edit my contain multiple energy, time, and particle bins, using the internal edit number requires less input on the *um\_post\_op* command line.

Example command line:

#### **um\_post\_op -wse 1 -o eeout.wse eeout1**

It is also legitimate to use the -ex argument.

It is possible to filter the output for this capability using the  $-p$  or  $-\text{pos}$  arguments. If the value following this argument is  $1$  or  $+1$ , only values greater than zero are included in the edit. Conversely, if the value following the argument is -1, only values less than or equal to zero are included. If a real value is specified instead of the integers just described, its value is the decision point with the sign of the value indicating whether the filter provides values greater than  $(+)$  or less than or equal to  $(-)$ .

Example command line requesting to see all results less than or equal to 0.005.

```
um_post_op -wse 1 -p -5.e-3 -o eeout.wse eeout1
```
# **C.11 Writing A Single Edit To A File By Position**

This capability is similar to that discussed in the previous section, except that the output is ordered by increasing position (i.e., x, y, z location). The appropriate arguments to use on the command line are: -wsep or --writeseditpos. Value filtering, as described in the previous section, works the same way with this capability.

# **C.12 Generating A Histogram Of Edit Errors**

This capability allows the user to write error histograms to an output file for all of the edits in the *eeout* file for which errors were requested (see example at the end of this appendix). If no output file is specified, the output is written to a file named "fort.1001". The number of histogram bins can be specified directly after the -eh command line option. The default value is 10 if none is specified. The error bins are defined such that the smallest error is assigned to the first bin and the largest error is assigned to last bin. Bins are evenly spaced between the first and the last bins.

The essential header information from the eeout file is written at the beginning of the error histogram file. Following this information, there is a section for each edit for which errors were requested. There is a description of each edit. In each section following the edit description, there are results by instance and results over all mesh in the model. For each group of results there is the minimum and maximum errors on the edit in addition to a table with the error histogram. For each row in the histogram table there is the upper limit for the error bin, the absolute number of elements that fall into this bin, the relative percentage these elements represent of the total, and the cumulative percentage of the current row and all preceding rows.

Example command line specifying a table with 20 bins:

```
um_post_op -eh 20 -o my_error_histogram eeout1
```
It is also legitimate to use the -ex argument.

# **C.13 Miscellaneous**

The REGL routine that reads valid *eeout* files has the ability to detect whether the file it is reading is ASCII or binary. If it can't make a determination that the file is a valid *eeout* file, an error message appears in the terminal window. Therefore, when a list of files is specified on the command line, for either merging, adding, or generating *vtk* files, they may be a mixture of ASCII or binary.

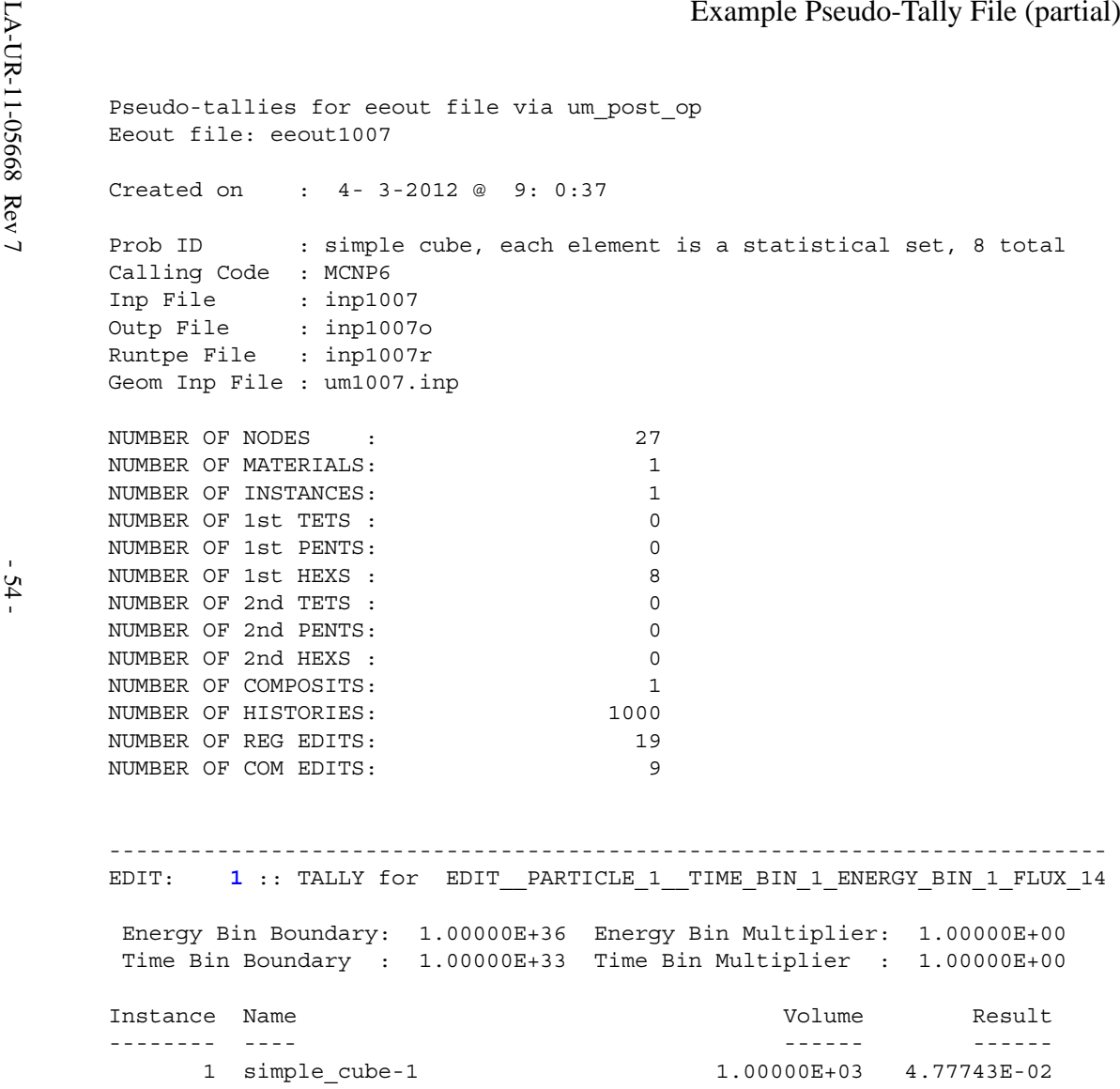

```
Example Pseudo-Tally File (partial)<br>
FOR EDIT: 2 :: TALLY for EDIT_PARTICLE_1_TIME_BIN_1_ENERGY_BIN_1_ENERGY_36<br>
Energy Bin Boundary: 2.00000E+00 Energy Bin Multiplier: 1.00000E+00<br>
Time Bin Boundary: 1.00000E+00 Time Bin 
      EDIT: 4 :: TALLY for EDIT PARTICLE 1 TIME BIN 2 ENERGY BIN 1 ENERGY 36
        Energy Bin Boundary: 2.00000E+00 Energy Bin Multiplier: 1.00000E+00
        Time Bin Boundary : 1.00000E+39 Time Bin Multiplier : 1.00000E+00
       Instance Name Volume Result -------- ---- ------ ------1 simple_cube-1 1.00000E+03 7.84947E-03
        ----------------------------------------------------------------------------EDIT: 5 :: TALLY for EDIT_PARTICLE_1_TIME_BIN_1_ENERGY_BIN_2_ENERGY_36
        Energy Bin Boundary: 1.00000E+10 Energy Bin Multiplier: 1.00000E+00
        Time Bin Boundary : 1.00000E+39 Time Bin Multiplier : 1.00000E+00
       Instance Name Volume Result -------- ---- ------ ------1 simple cube-1 1.00000E+03 2.26368E-03
```
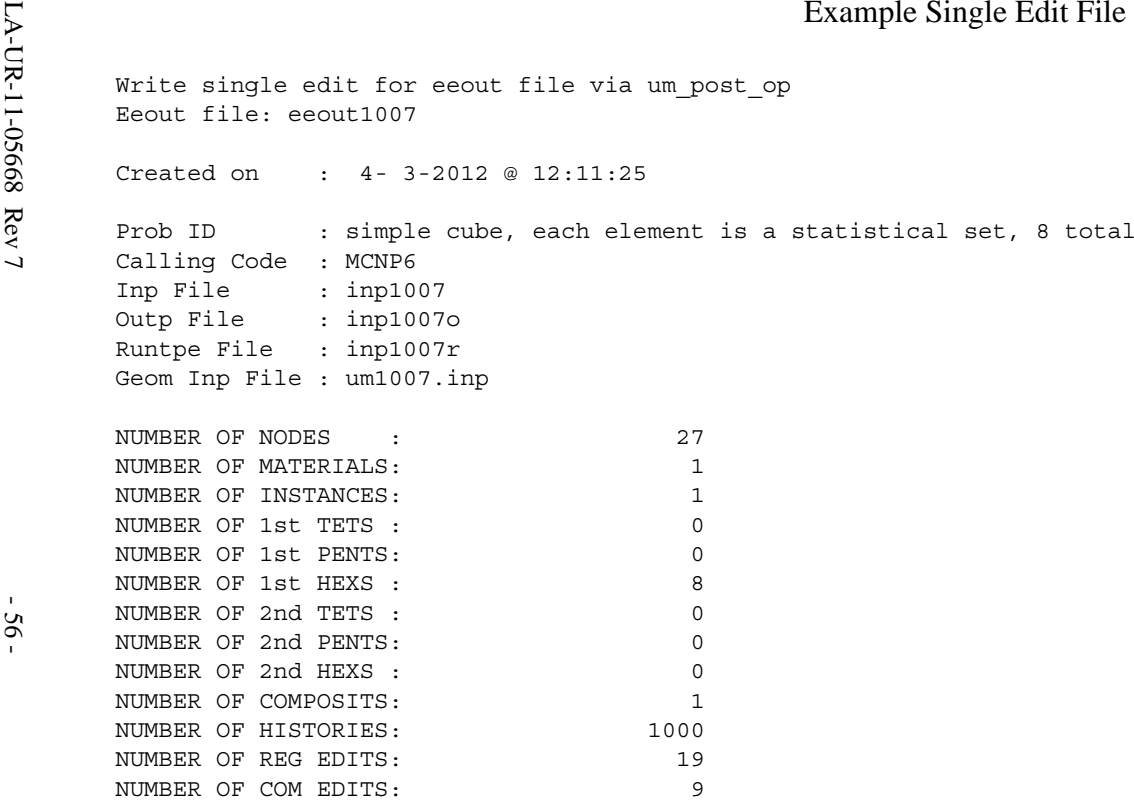

(continued on next page)

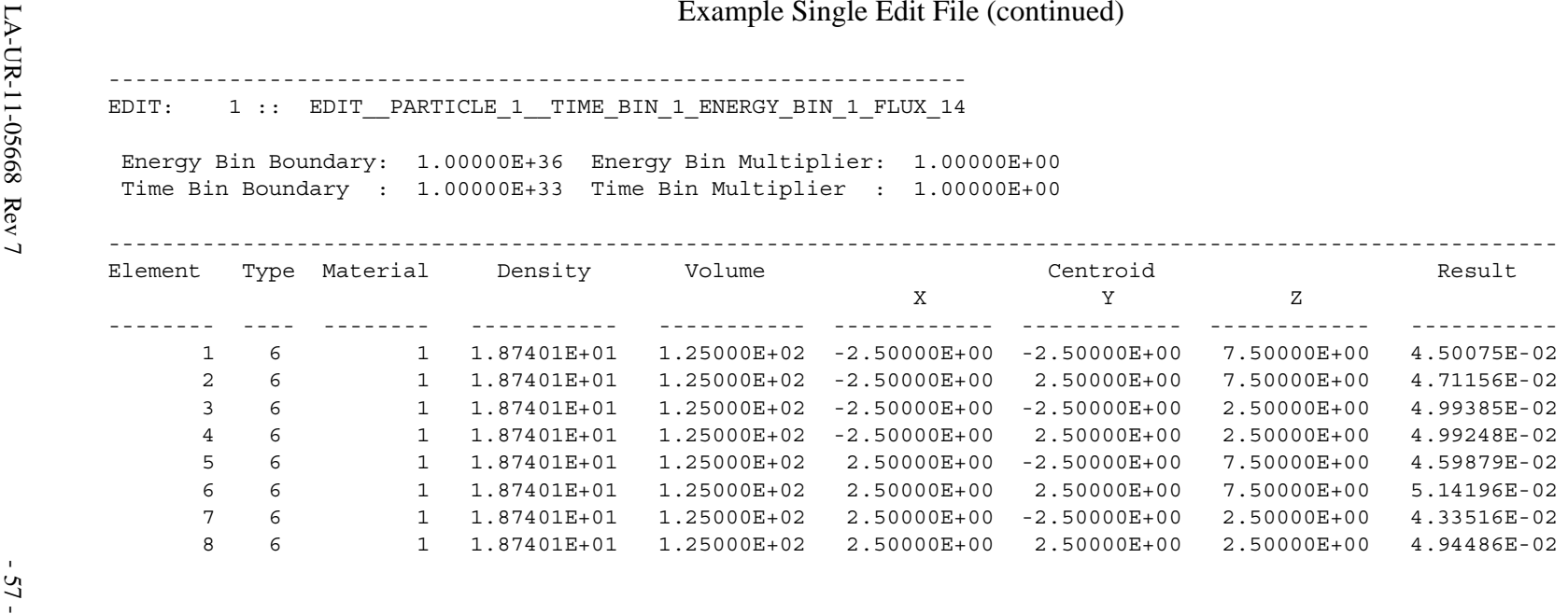

#### Example Error Histogram File

Write error histograms for eeout file via um post op Eeout file: block01\_6part\_6type.eeout Created on : 3-11-2014 @ 13: 8:21 Prob ID : block01 8x8x6 6 parts, 6 element types Calling Code : MCNP6\_DEVEL Code Version : 6-1-02 Date & Time : 03/11/14 12.43.38 Inp File : block01mgv1 Outp File : outy Runtpe File : runtpn Geom Inp File : job block 6part 6type 01.inp NUMBER OF NODES : 1258 NUMBER OF MATERIALS: 6 NUMBER OF INSTANCES: 6 NUMBER OF 1st TETS : 30 NUMBER OF 1st PENTS: 8 NUMBER OF 1st HEXS : 128 NUMBER OF 2nd TETS : 29 NUMBER OF 2nd PENTS: 8 NUMBER OF 2nd HEXS : 128 NUMBER OF COMPOSITS: 0 NUMBER OF HISTORIES: 1000000 NUMBER OF REG EDITS: 2 NUMBER OF COM EDITS: 0 --------------------------------------------------------------- EDIT: EDIT\_\_PARTICLE\_1\_\_TIME\_BIN\_1\_ENERGY\_BIN\_1\_FLUX\_4 Energy Bin Boundary: 1.00000E+10 Energy Bin Multiplier: 1.00000E+00 Time Bin Boundary : 1.00000E+39 Time Bin Multiplier : 1.00000E+00 ---------------------------------------------------- Results for Instance # 1 :: part-end\_quad\_hex-1 Minmum Error : 1.64393E-02 Maximum Error : 1.70379E-02 Bin Width : 2.99308E-05 -------- -------- -------- ---------<br>

Upper Absolute Relative Cumulative Bin Upper Absolute Relative Number Bound Number (%) (%) ------ -------- -------- -------- ---------- 1 1.6469E-02 1 0.7812 0.7812 2 1.6499E-02 1 0.7812 1.5625 3 1.6529E-02 3 2.3438 3.9062 4 1.6559E-02 5 3.9062 7.8125 5 1.6589E-02 0 0.0000 7.8125 6 1.6619E-02 7 5.4688 13.2812 7 1.6649E-02 6 4.6875 17.9688 8 1.6679E-02 14 10.9375 28.9062 9 1.6709E-02 5 3.9062 32.8125 10 1.6739E-02 6 4.6875 37.5000 (continued on next page)

#### Example Error Histogram File (continued)

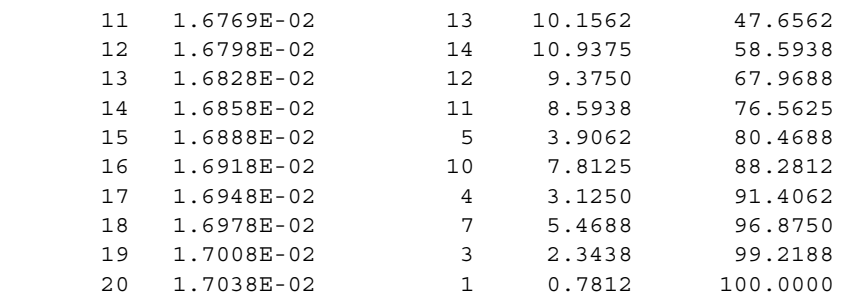

(Results for instances 2 through 6 were removed to make this example shorter.)

 --------------------- Results Over All Mesh

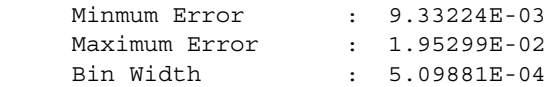

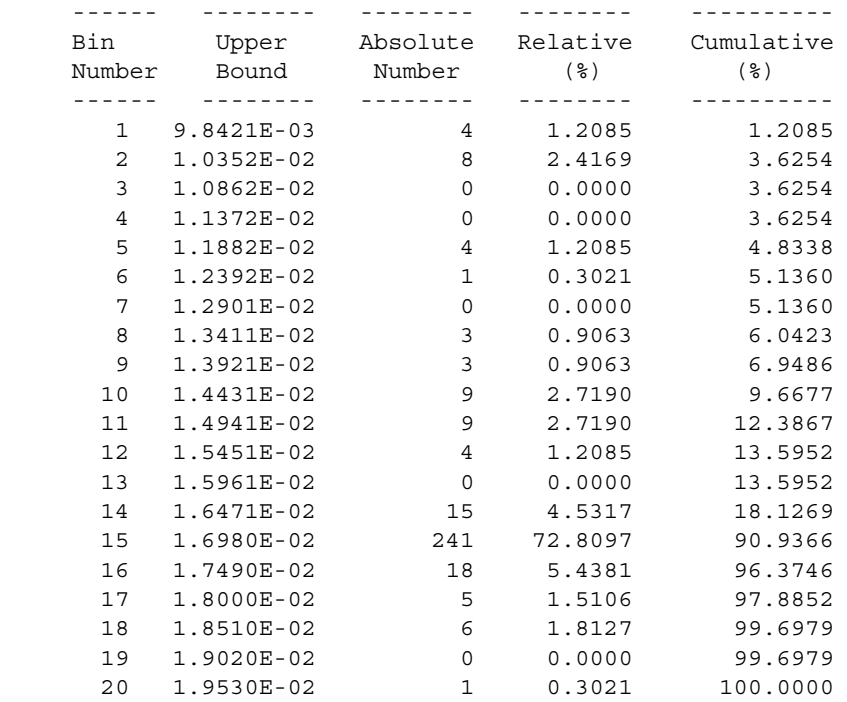

The MCNP Book On Unstructured Mesh Geometry: User's Guide

Intentionally Blank

# **Appendix D : UM\_PRE\_OP**

# **The UM\_PRE\_OP Utility Program**

# **D.1 Introduction**

The *um\_pre\_op* (unstructured mesh pre operations) program is a utility program that performs various manipulations on input designed to aid in problem setup with the unstructured mesh (UM). This program is written in Fortran and uses various routines and data structures from the Revised Eolus Grid Library, REGL, in order to maintain consistency with MCNP. Like MCNP, *um\_pre\_op* is designed to run from the command line. Current supported features include creating a skeleton MCNP input deck (-m) from the Abaqus/CAE .inp file, converting a simple lattice-voxel geometry  $(-1c)$  to an Abaqus .inp file, volume checking  $(-\nu c)$  the finite element volumes, and element checking (-ec) the .inp file for twisted and.or deformed elements. As with *um\_post\_op*, there is limited error handling.

# **D.2 Valid Command Line Options**

To be reminded of *um\_pre\_op's* functionality and to see the command line options, enter the following at the command line prompt:

**um\_pre\_op --help**

Note, your path must include the path to the program. A message similar to the following should appear:

```
** PRE-PROCESSOR PROGRAM FOR UM CAPABILITY **
Functions:
1) Create MCNP input file from Abaqus .inp file
2) Convert MCNP simple lattice to Abaqus .inp file
3) Volume check the Abaqus .inp file and pseudo-cells
4) Element check the Abaqus .inp file
Command Line Arguments:
-b, --back background material for input file
-h, --help summary of features & arguments
-m, --mcnp generate MCNP skeleton input file --(1)
-o, --output output file name
-cf, --controlfile file with lattice conversion controls
-dc, --datacards data cards file to include
-ex, --extension output file extension
-ff, --fillfile file with lattice fill description
-lc, --latconvert convert simple lattice to Abaqus -- (2)
-vc, --volcheck volume check the .inp file -- (3)
-ec, --elementcheck element check the .inp file -- (4)
-len, --length scale factor for mesh dimensions
```
# **D.3 Mutually Exclusive Options**

Currently, this utility program has four mutually exclusive options: generating (-m) a skeleton MCNP input file, converting  $(-1c)$  a simple lattice-voxel geometry to an Abaqus .inp file, volume checking  $(-\nu c)$  the finite element volumes, and element checking  $(-\nu c)$  for twisted and/or deformed elements.

# **D.4 The -o and -ex Options**

The output file name  $(-\circ, -\circ$ utput) and extension name  $(-\circ x, -\circ x$ tension) options are intended to be mutually exclusive. The user should receive error messages if both of these arguments appear on the same command line. However, one or the other must be used except where indicated in the following feature discussions. If the -o argument is present then the output is placed in a file with the name (or argument) that immediately follows on the command line. If the -ex argument is present, then the output is placed in a file with a name built from the input file name followed by a period, '.', and the argument immediately following on the command line.

# **D.5 The -b Option**

The -b option is currently only used with the -m option to specify a background cell material number. See the discussion in the below for more information.

# **D.6 The -len Option**

The -len option is currently only used with the -lc option. This is a scale factor to apply to dimensions from the lattice mesh file.

# **D.7 Generating an MCNP Input File**

A skeleton MCNP input file can be created from the Abaqus .inp file using the -m option. The name of the input file to be created is set with either the  $-\circ$  or  $-\infty$  options. The intent of this option is to make it easier for users to get up and running with the unstructured mesh capability and not necessarily to generate a fully functional input file. The degree to which a fully functional input deck can be generated depends upon the completeness and correctness of the data card file provided with the -dc option.

The *um\_pre\_op* program can read the Abaqus .inp file and generate a global mesh model just as if MCNP was performing this function. The information in the global mesh model is then used to create the appropriate pseudo-cell cards, background cell, and minimal CSG world to hold the mesh universe plus the embed control card for the data section. If more than a minimal CSG structure is required outside the mesh universe, the user must create this by hand.

If the -b option is not specified on the command line to supply a valid material number from the Abaqus .inp file, *um\_pre\_op* will make the background cell void. If an invalid material number is specified with the -b option, *um\_pre\_op* will default to making the background cell void. At this time the -b option only works with the -m option.

When using the  $-m$  option it is possible to read a data cards file,  $-dc$  argument, for inclusion in the new MCNP input file. The *um\_pre\_op* program scans the data cards file for existing cards. For each particle on an existing and active mode card, a default flux edit (embee card) is specified and written to the new input file. If active imp cards are present in the data cards file, they are written to the new input file, otherwise *um\_pre\_op* creates default imp cards for each particle present on the mode card. If an active sdef card is present in the data cards file, it is written to the new input file, otherwise a skeleton sdef card is written provided volume source elsets are present in the .inp file. All other cards in the data cards file, regardless if they are active cards or comments, are written to the new input file.

Note at this point that the material numbers for the material definitions in the data cards file should be consistent with those used in the Abaqus .inp file. This may be the biggest source of error for some users.

Example command line with data cards argument and the -b argument to use material 7 from the .inp file as the background material for the mesh universe:

#### **um\_pre\_op --mcnp -o newinput abaqus.inp -dc dc\_cards -b 7**

## **D.8 Converting a Simple Lattice Geometry**

Simple lattice geometries in MCNP that use the fill parameter along with the lat parameter on a cell card can be converted to an Abaqus .inp file for use with the -m option described previously or for viewing as an orphan mesh geometry in Abaqus. The initial lattice geometry is described as *simple* in that each voxel should have a homogenous structure since each voxel is converted to a first order hexahedra with a homogeneous material assignment.

For this feature, two input files are required and the .inp file must be specified using the  $-\infty$ option; the -ex option is invalid here. In addition, a file named  $lat2abq$ , summary is created that contains details about the conversion process. The first of the two input files must contain only the fill information as it appears with the fill parameter on the MCNP lattice cell card. A short example is given in Figure D-1 below. This is known as the fill file and is specified to *um\_pre\_op* with the -ff option. Any attempt to put other information is this file will undoubtly cause *um\_pre\_op* to terminate in a very unfriendly manner.

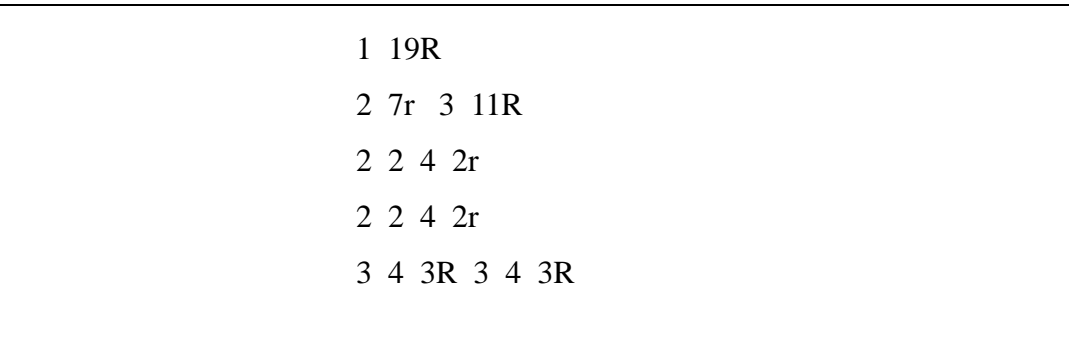

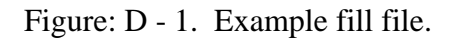

The second of the two required input files is the control file and is specified to the *um\_pre\_op* program with the -cf option. An example is provided in Figure D-2. As can be seen from the description of this file that follows, there are a number of parameters that can be adjusted for this feature, making it tedious to implement and use as command line options.

The first line in the control file is the title line. The line is required, must be the first line in the file, and can contain 256 characters of information. This line is inserted in the Abaqus .inp file on the line after the \*Heading paramter at the beginning of the file. This is the line that is used for the MCNP inp file title line if the *um\_pre\_op* -m option is invoked.

Any line after the first line with either  $a \#$ ,  $\ast$ , or  $\sharp$  in the first column is treated as a comment line by *um\_pre\_op* and ignored.

All of the other parameters for this feature are implemented with a set of keywords where the keyword appears at the beginning of the line before any values. The keywords do not need to start in the first column; they can be either upper case, lower case, or a mixture of both. Most keywords have default values. Those that do not have defaults are required keywords and should contain meaningful data.

The **deltas** keyword is required. Three values are needed that specify the length of the voxels in centimeters along the X, Y, and Z directions. These values will be used to size the hexahedra. All hexahedra will have these dimensions.

```
Jacksonville 1000 x 1000 x 31 model; 1 meter resolution
Deltas 100 100 100
fill 0:999 0:999 0:30
Origin center
#
universe 1 -1.25000E-03 air
universe 2 -0.05 ext building
universe 3 -0.01 int building
universe 4 -1.2 qround
universe 5 -0.01 int garage
universe 6 -0.087058 ext garage
universe 7 -0.00125 air
#
exclude 1
extents 0 999 0 999 0 0
hints 200 200 50
threshhold 1
```
Figure: D - 2. Example control file.

The **fill** keyword is <u>required</u>. Three sets of values for the X, Y, and Z directions are needed in the same format that MCNP requires for this keyword on the lattice cell card. Each set con-

sists of two lattice locations separated by a colon. The value to the left of the colon is the smallest index for that direction (for *um\_pre\_op* this value should be 0) while the value to the right of the colon is the largest index for that direction. The values specified for the fill keyword should be the full extents of the problem described in the fill file. A subset of this geometry can be specified with the extents parameter described below.

The **universe** keyword is required. There may be as many universes specified on separate lines in the control file as needed to fully describe the problem. For the sake of *um\_pre\_op* and converting a lattice description to an equivalent unstructured mesh equivalent, the concept of a universe is more restrictive than what MCNP allows in general. As stated above, each voxel in the lattice must be homogeneous so that one material can be assigned to it. Therefore, the universe numbers double as material numbers. If the universe and material numbers don't coincide in the existing description, it is up to the user to ensure that they do coincide (are identical). If the user wishes to convert a more complex voxelized lattice to unstructured mesh, the complex voxels must be homogenized.

Three values are required for each universe keyword. The first is the universe number. There should be one for every universe number that is used in the fill file. The universe numbers will be used as the material numbers when describing the material elsets in the Abaqus .inp file. There is no default value for the universe number; so valid input is required. The second value for the universe keyword is the material density (either number or physical). This value will be written to the pseudo-cell cards if  $um\_pre\_op$  is used with the -m option on this file. The third value for this keyword, is the universe / material name that can contain as many as 128 alphanumeric characters. This name is used in creating material and part names. More information on the parts created in this process can be found in the discussion for the **hints** keyword.

The following keywords are optional.

The **exclude** keyword is optional. It contains a single integer instructing *um\_pre\_op* to exclude the specified universe number from any of the parts. In the Figure D-2 example, universe 1 is part of the simple lattice, but because it is air that we don't want MCNP to track through as a mesh, we exclude it. This can save computation time, but will not let the program accumulate results on a mesh in these locations. When excluding any universe, it is probably a good idea to set the background material for the mesh universe to this material; see the -b option in conjunction with the -m option..

The **extents** keyword is optional and is used to select a contiguous extent of the lattice specified from the fill keyword. Default values are 0, but any values specified are taken to apply in the order lower X-index, upper X-index, lower Y-index, upper Y-index, lower Zindex, and upper Z-index.

The **hints** keyword is optional, but highly recommended since values associated with the keyword set the overall size of segments and parts. Three values, one for each direction, are permitted with the default for each being 9999999. The values are not physical units, but rather the number of columns  $(X)$ , rows  $(Y)$ , or planes  $(Z)$ . Since MCNP input processing for parts in the unstructured mesh can be time intensive if the parts have more than  $\sim$  50,000 elements, it is best to segment any geometry, whether it comes from a lattice or not, into smaller pieces. The values associated with this keyword provide guidance to *um\_pre\_op* in order to

create these segments. *um\_pre\_op* will construct segments that are very close to the size specified. Each segment has a set of i,j,k indices that describes its location from the lower left hand corner in the overall geometry. Once the segments are defined, the program can create parts from the segments. All elements with the same material are lumped together into a part whose name is derived from the i,j,k indices, the material number, and the material name. For example, a part composed of the material "ground" with an associated material number of 4 and possessing i,j,k indices of 2, 3, 1 would be given the name: part\_2\_3\_1\_4\_ground.

The **origin** keyword is optional and is used to adjust the location of the mesh origin. If this keyword is not included, the origin defaults to 0 0 0, otherwise it is shifted to the value specified. An X Y Z location can be specified, or as a convenience, the characters CENTER may be input. With CENTER specified, the program calculates the problem's center based upon the overall extents specified with the fill and deltas keywords. Any triples of values causes the origin to shift to that location.

The **threshold** keyword is optional. It contains a single value instructing *um\_pre\_op* to make parts when the number of elements in the part exceed the value specified. The default value is 1. It is always a good idea to create parts with more than 1 element.

The information in the  $lat2abq$ . summary file is fairly self-explanatory. The information in this file can help the user set or adjust values for the hints keyword, among other things. It was decided that it was more appropriate to write this information to a file rather than to the terminal screen.

Example command line to convert a simple lattice geometry:

```
um_pre_op -lc -o geomlattice.inp -ff fillfile -cf control
```
# **D.9 Volume Checking**

This option enables the user to check the finite element volumes (against a value) and obtain volumes and masses for the pseudo-cells. Results are printed to a file specified with either the -o or -ex options. See the results from the example file at the end of this appendix.

Any value appearing on the command line after the -vc argument is treated as the test value. If this value is positive, *um\_pre\_op* will print out all elements and their corresponding volumes that are greater than or equal to the specified value. If this value is negative, all elements and their corresponding volumes that are less than or equal to the specified value are printed. If no value follows the -vc argument, the test is for volumes less than or equal to zero.

Once the volume checks are performed on all of the finite elements, *um\_pre\_op* calculates the volumes and masses for all of the pseudo-cells. Masses are based on the densities that are present in the Abaqus .inp file. This information appears in the output file after the element listing from the finite element volume check. After this, a list of the instance names appears followed by a list of the material names and associated densities.

Example command line to find all finite elements with a volume less than or equal to 15:

```
um pre op -vc -15 -o vc.out simple cube wareped.inp
```
# **D.10 Element Checking**

This option enables the user to check the .inp file for deformed and/or twisted elements by calculating the determinant of the Jacobian at the appropriate Gauss points and at all node locations that define the finite element. Normal elements (i.e., not deformed or twisted) will have a positive Jacobian indicating that each point (finite volume) in the master space is mapped to an appropriate point (finite volume) in the global space (where some of the tracking algorithms operate). However, very small positive values indicate distortion in the mapping. With appropriate positive Jacobians, the volumes and masses will be correct (as modelled) and there should be no problem with the particle transport.

If a failed element is found (negative Jacobain) during the execution of this option, the global element number and appropriate location information are written to the terminal screen. This same information as well as the results for the Jacobian evaluation at each Gauss and node point are written to the file specified with either the  $-\circ$  or  $-\infty$  options. Note that the information is organized by instance. See the results from the example file at the end of this appendix. It is the user's responsibility to fix the problem mesh with the appropriate meshing tool.

Example command line:

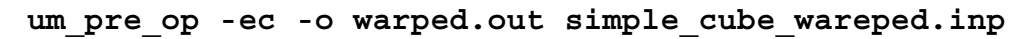

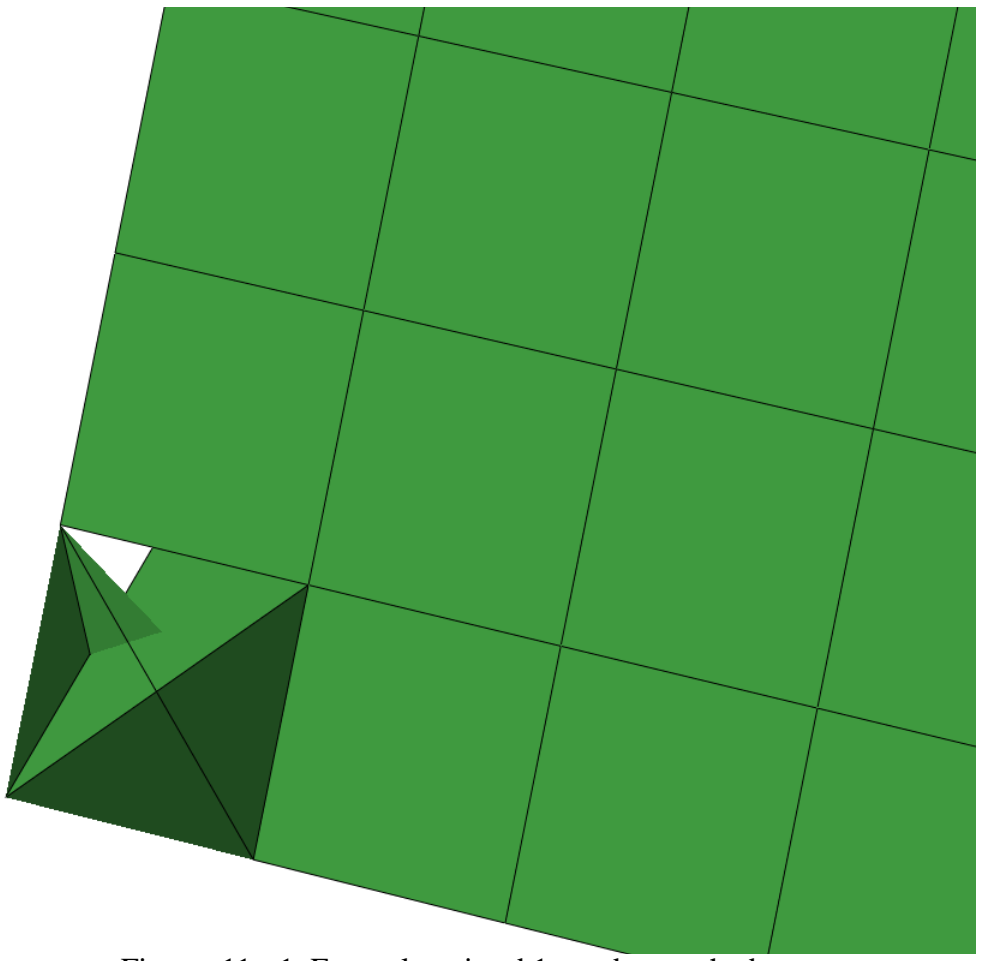

Figure: 11 - 1. Example twisted 1st order tetrahedra.
## Example Volume Check File

```
 simple warped cube
-
- Data from file : simple cube warped.inp
- Created on : 1-17-2014 @ 14: 0:58
-
    ---------------------------------------
    - Volume Check For Value 1.50000E+01 -
    ---------------------------------------
   Element Volume<br>------- ----------
              ------- ------------
         1 7.81250E+00
   Elements with volumes \langle = 1.50000E+01 : 1
    ----------------------------------
    - Pseudo-Cell Volumes and Masses -
    ----------------------------------
 Cell Instance Part Material Denisty Volume Mass
 ---- -------- ---- -------- ------- ----------- -----------
      1 1 1 1 -8.95000 9.99219E+03 8.94301E+04
    ----------------------------------------------------------------------------
    Instance Name
    -------- ----------------------------------------------------------------
         1 simple_cube-1 
    ----------------------------------------------------------------------------
    Material Denisty Name
    -------- ------- -----------------------------------------------------
        1 -8.95000 material-copper_01 
         2 -2.25000 material-graphite_02
```
Jacobian

 $1.14E-01$ 

 $8.33E-02$ 

 $8.33E-02$ 

 $8.33E-02$ 

 $8.33E-02$ 

1.25E-01

1.25E-01

 $1.25E-01$ 

Determinate Values At Master Space Nodes

4 -1.00000 1.00000 -1.00000 1.25E-01

1 -1.00000 -1.00000 -1.00000

2 1.00000 -1.00000 -1.00000

3 1.00000 1.00000 -1.00000

Gauss Points Jacobian

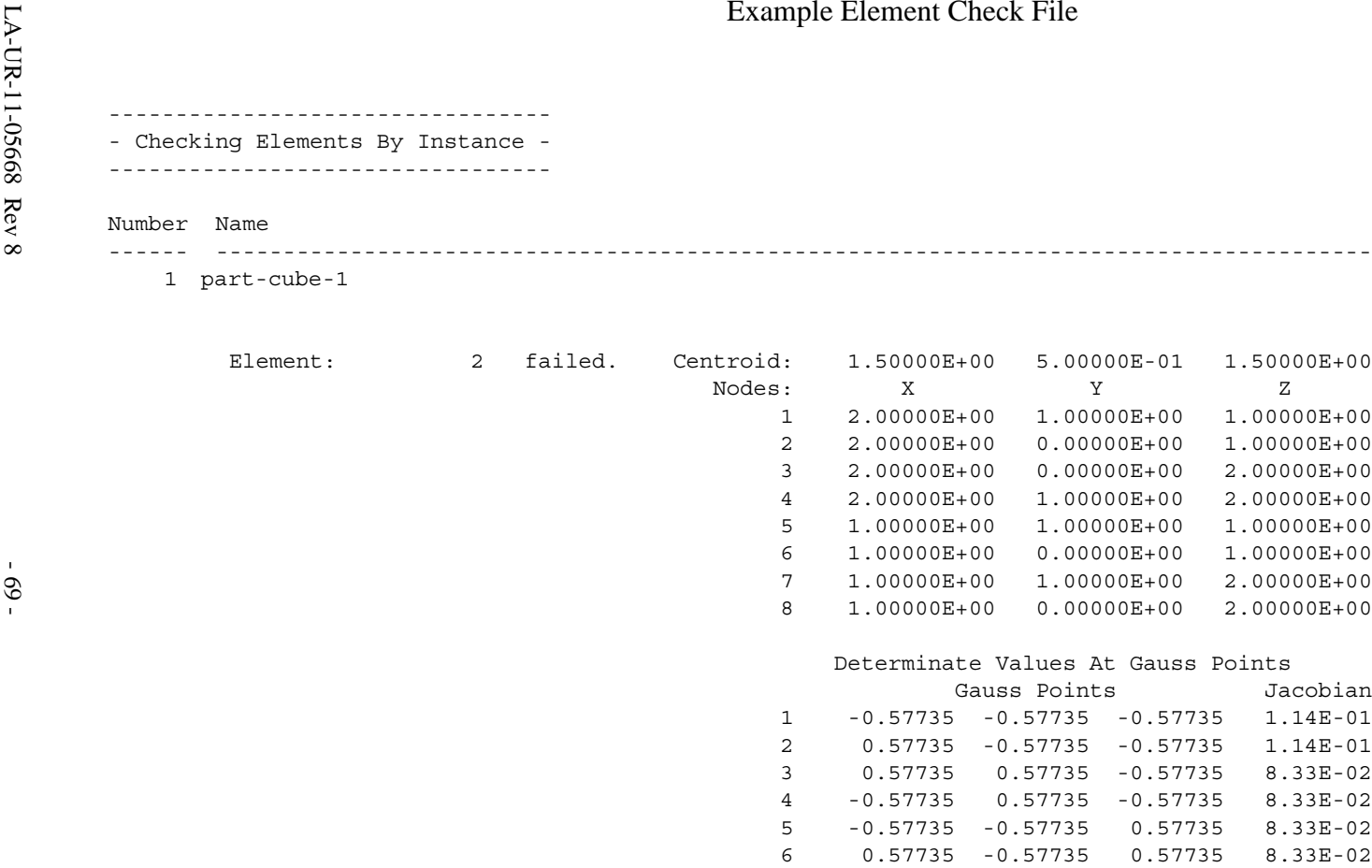

 7 0.57735 0.57735 0.57735 **-3.05E-02** 8 -0.57735 0.57735 0.57735 **-3.05E-02**

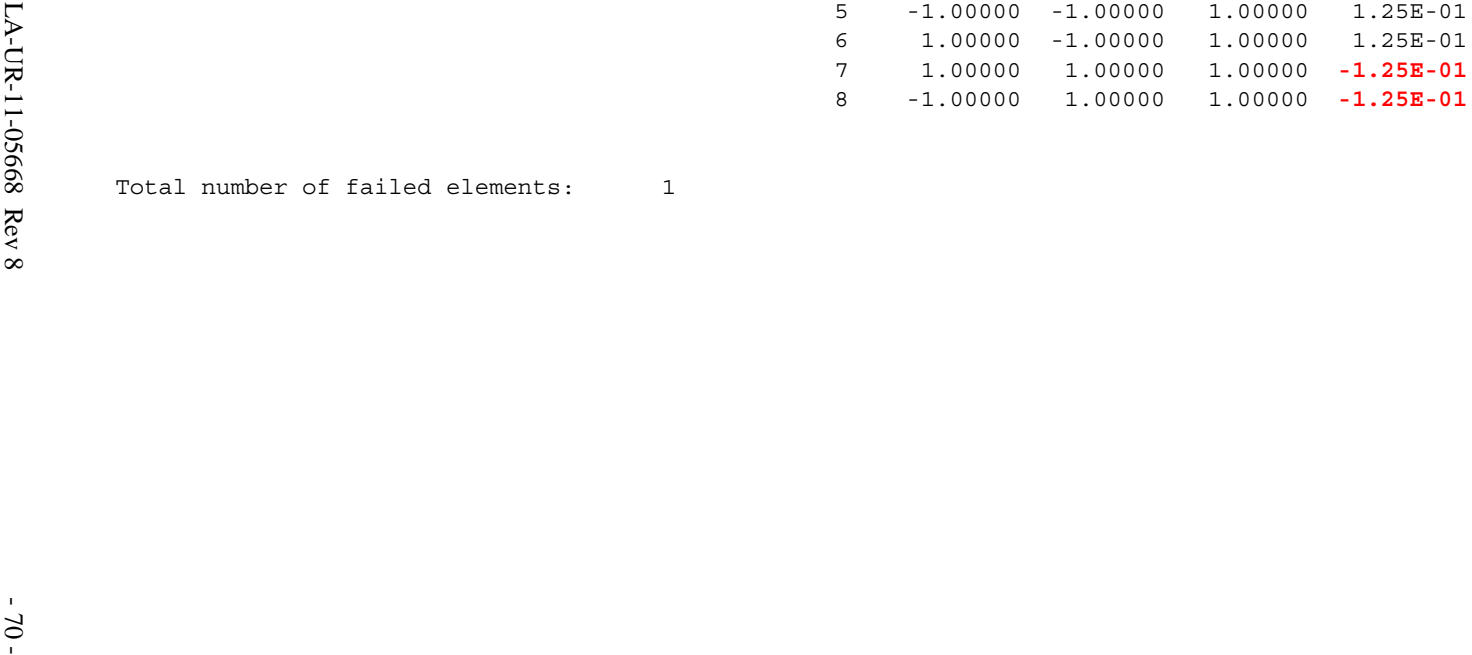

The MCNP Book On Unstructured Mesh Geometry: User's Guide

Intentionally Blank

The MCNP Book On Unstructured Mesh Geometry: User's Guide

Intentionally Blank